# Escuela Superior Politécnica del Litoral

 $T658.72$  $AV11$  $v_{\mathbf{z}}$ 

 $-CA$ 

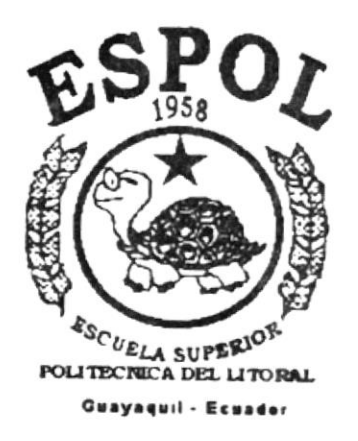

PROGRAMA DE TECNOLOGIA EN COMPUTACION

# **TESIS DE GRADO**

Previo a la obtención del Título de:

ANALISTA LE SISTEMAS

TEMA:

SISTEMA CONTROL DE SUMINISTROS MANUAL DE DEMOSTRACION

**AUTORES:** 

Katty Indhira Avila Acuña Lidia Florinda Domínguez Menoscal

DIRECTOR:

MSC. Nayeth Solórzano de Nan

Año 2000

ESCUELA SUPERIOR POLITÉCNICA DEL LITORAL

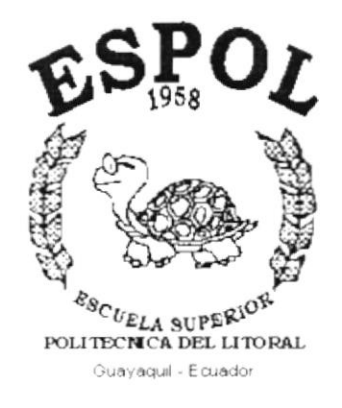

PROGRAMA DE TECNOLOGÍA EN COMPUTACIÓN

# **TESIS DE GRADO**

PREVIO LA OBTENCIÓN DEL TÍTULO DE: **ANALISTA DE SISTEMAS** 

TEMA: **SISTEMA CONTROL DE SUMINISTROS** 

# **MANUAL DE DEMOSTRACIÓN**

**AUTORES:** KATTY YNDHIRA AVILA ACUÑA LIDIA FLORINDA DOMÍNGUEZ MENOSCAL

> DIRECTOR: **MSC. NAYETH SOLÓRZANO**

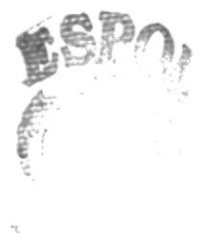

AÑO 2.000

## AGRADECIMIENTO

Muchas son los seres que aportaron su ayuda para Ia culminación de este sistema, para ellos cuyos nombres ya quedaron impregnados en nuestros corazones, MUCHAS GRACIAS por su sincero y desinteresado apoyo.

Mil gracias a ti Gran Padre por estar en cada mano que guió nuestro camino. Gracias al personal de esta institución en especial a los departamentos de Redes y Laboratorio, Serviespol y Cartera por sus más buenas intenciones para con nosotras.

Finalmente y sin temor a redundar, gracias a nuestros amigos y familiares por vivir con nosotras esta travesía.

 $\mathcal{W}_{\text{c},\text{c}}$ 

 $\alpha\cdot\beta=\alpha$ 

## DEDICATORIA

Los sueños pueden ser fugases o ser parte de nosotros no como sueños sino como realidades, si se cuenta con cimientos sólidos que apoyen la forjación de nuestras metas. No ahí que ser constructor para formar un camino y por ser ya palpable el nuestro, dedicamos nuestros logros, en especial este; el primero de una secuela; a nuestros Padres quienes con sus consejos, amor y comprensión han sabido ganarse nuestro cariño, respeto y admiración.

Los amamos.

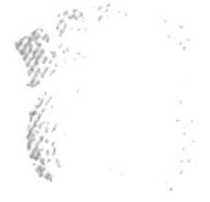

 $\omega_{\rm s}$  . It will be  $\label{eq:2.1} \mathbb{P}\left(\mathcal{L}_{\mathbf{p},\mathbf{p}}^{(n+1)}\right)^{\frac{1}{n}}\leq \mathbb{P}\left(\mathcal{L}_{\mathbf{p},\mathbf{p}}^{(n+1)}\right)^{\frac{1}{n}}.$  $\mathcal{F}_{i+1}$  $\{\prime\},\leq\,$  .

## DECLARACION EXPRESA

"La responsabilidad por los hechos y doctrinas expuestas en esta Tesis de Grado nos corresponden exclusivamente; y el patrimonio intelectual de la misma al PROTCOM (Programa de Tegnología en Computación) de la Escuela Superior Politécnica del Litoral" .

(Reglamentos de Exámenes y Títulos profesionales de la ESPOL).

FIRMA DEL DIRECTOR DE LA TESIS

 $\alpha$ MSC. Nayeth Solórzano de Nan

FIRMA DEL AUTOR (ES) DE LA TESIS

Andhira Avila Acuña Katt

Lidia Florinda Nominguez Monoscal

**TABLA DE CONTENIDO** 

## Capítulo 1

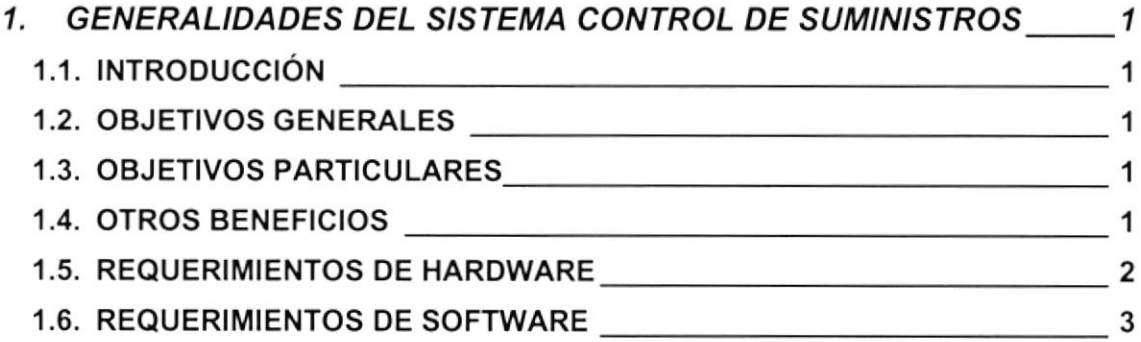

## Capítulo 2

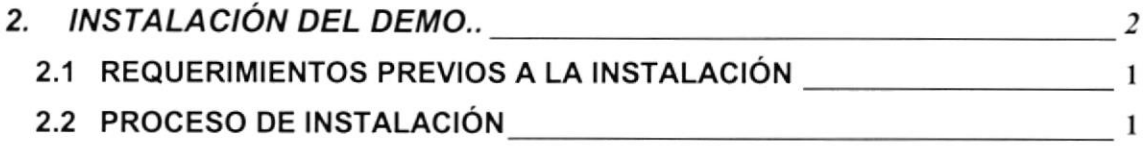

## Capítulo 3

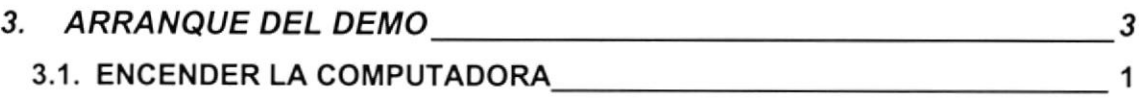

## Capítulo 4

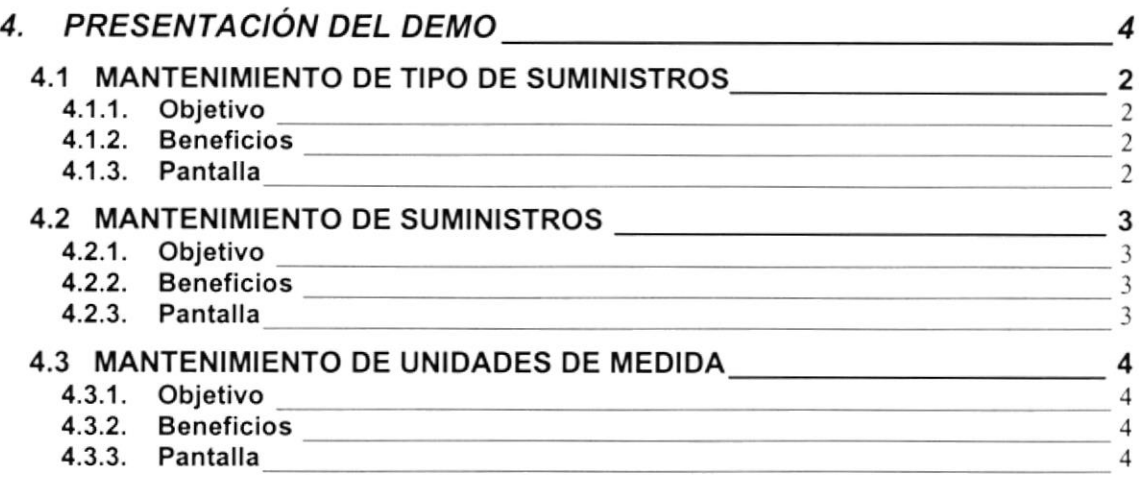

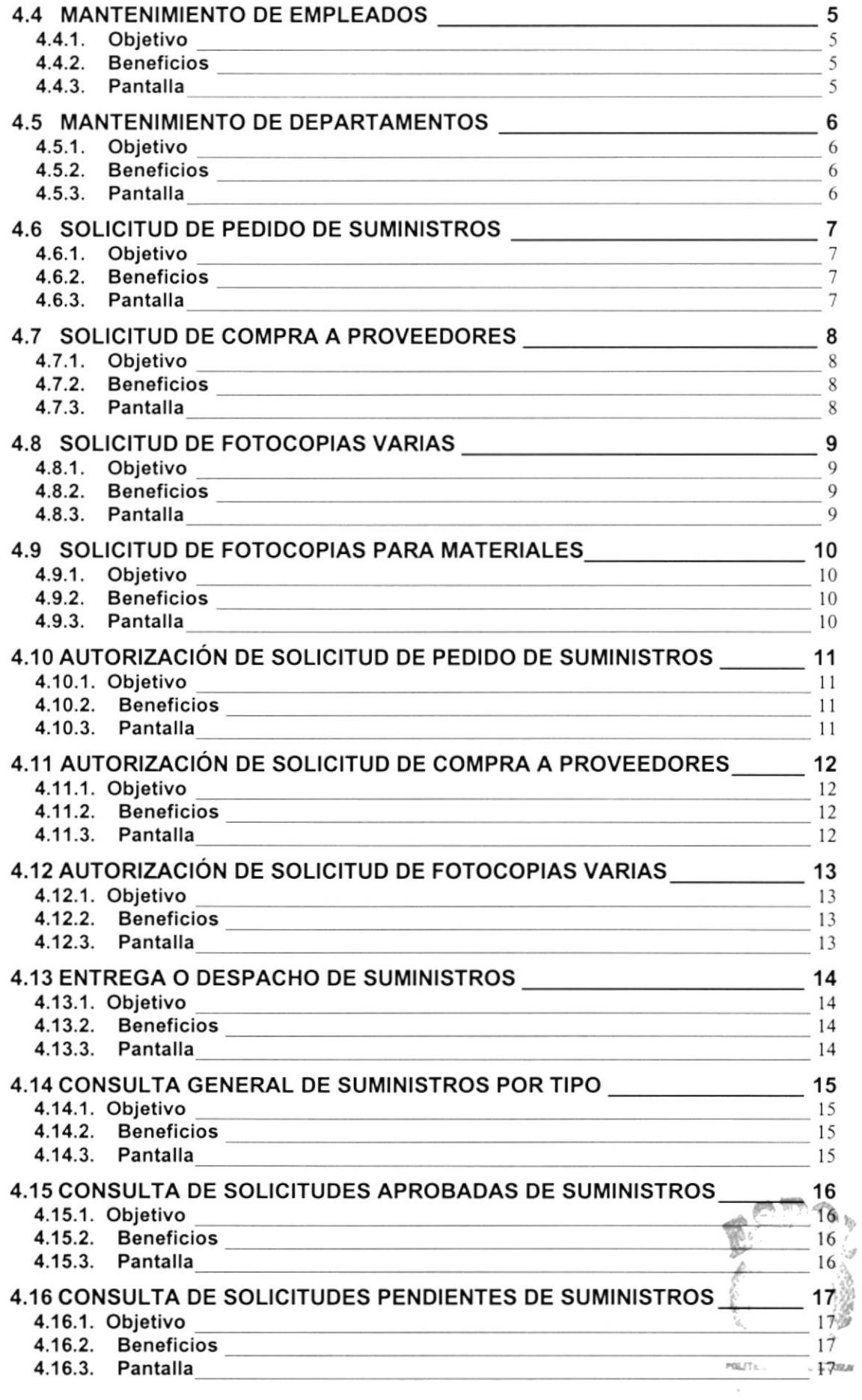

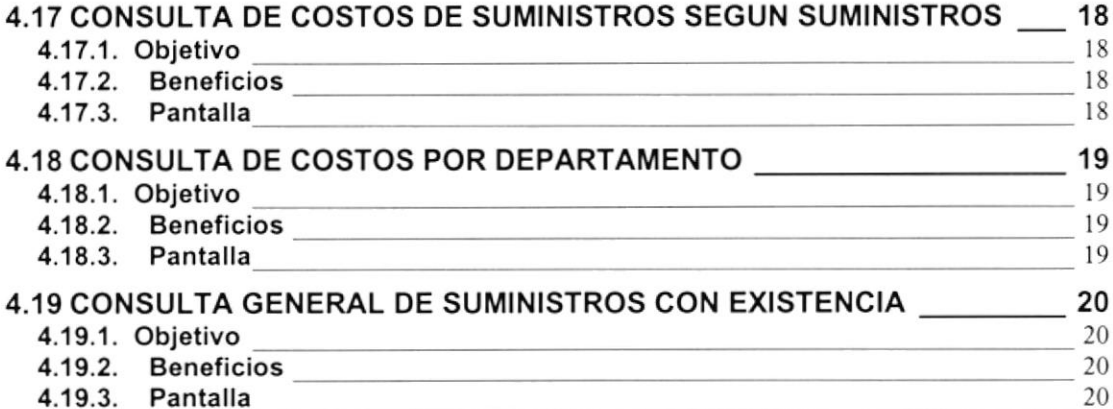

ÍNDICE DE FIGURAS

## Capítulo 2

 $+ \frac{1}{2} \frac{m}{2} \zeta$ 

 $\mathcal{C} \subset \mathcal{C}$ 

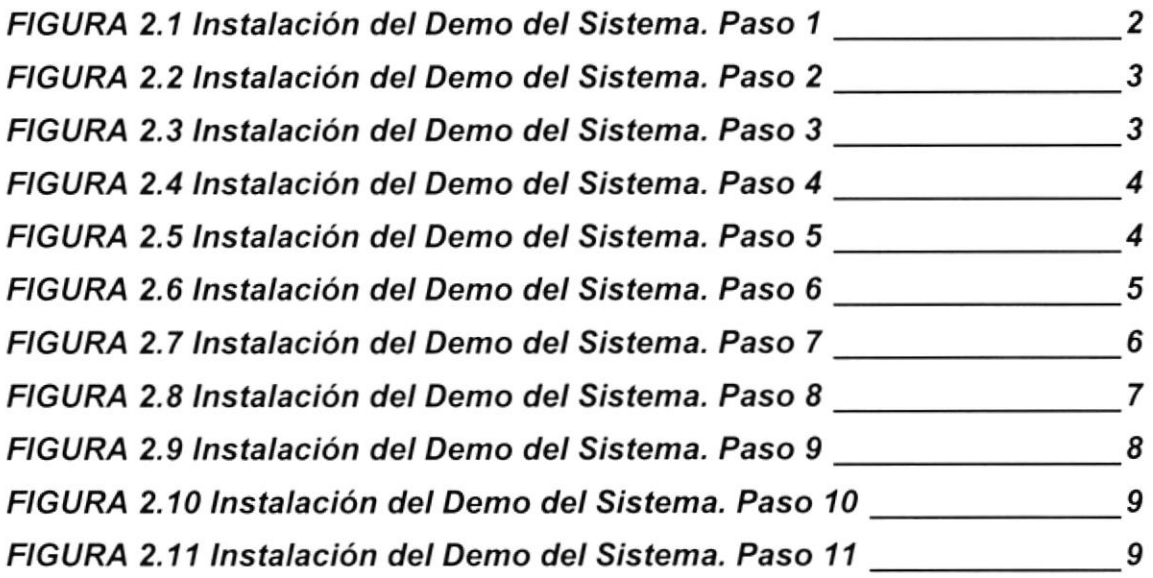

## Capítulo 3

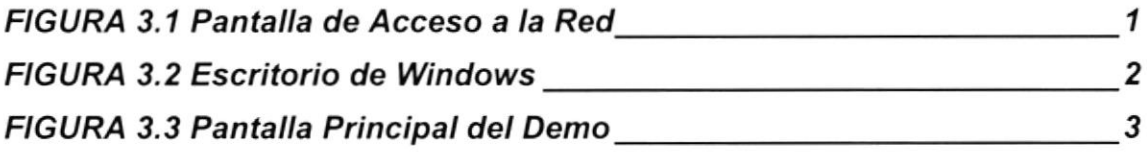

## Capítulo 4

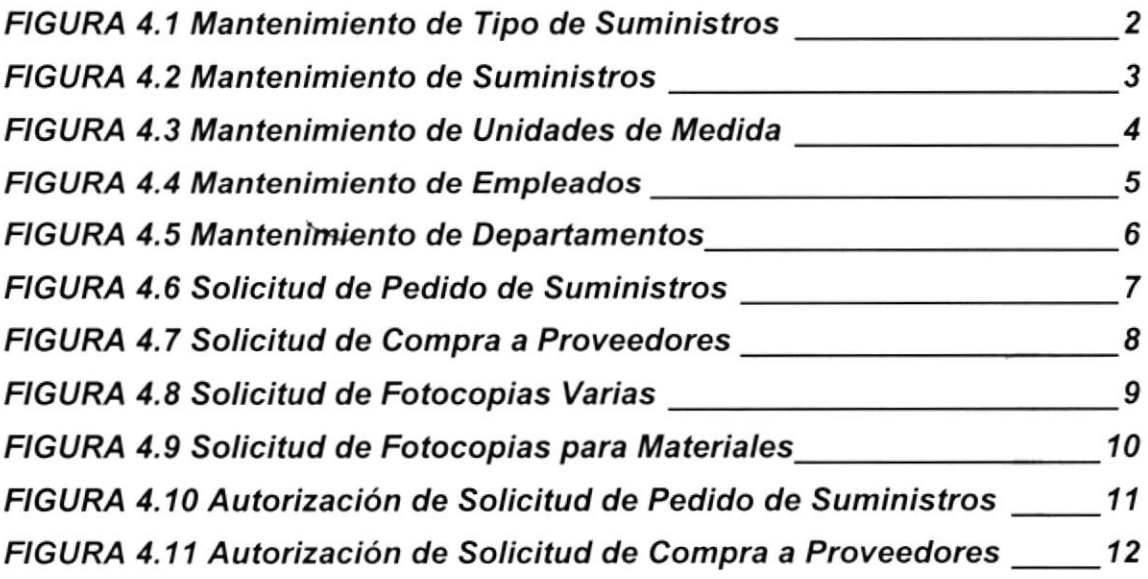

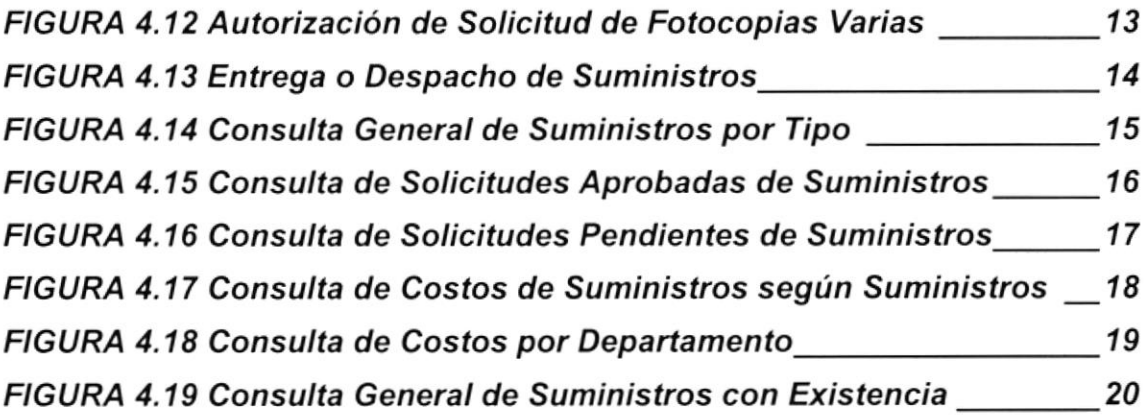

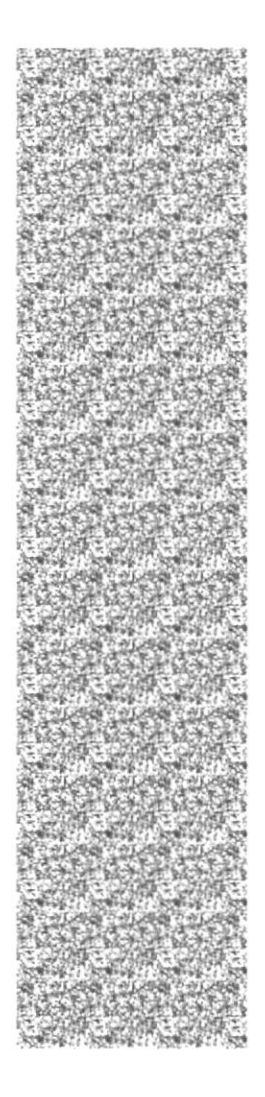

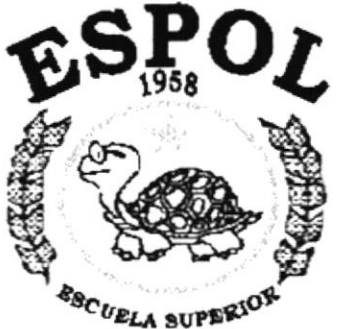

 $\frac{\sigma_{SC}}{\sigma_{ELA}}$  superior political del litoral Guayaquil - Ecuador

# **CAPÍTULO 1.**

# **GENERALIDADES DEL SISTEMA CONTROL DE SUMINISTROS**

nacu :

#### **GENERALIDADES DEL SISTEMA CONTROL DE** 1. SUMINISTROS. And the state of the state of the state of the state of the state of the state of the state of the

#### $1.1$ **INTRODUCCIÓN**

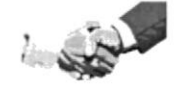

Bienvenido

Este folleto demostrativo mostrará las ventajas que ofrece el Sistema de Control de Suministros, como una herramienta de software que permitirá planificar y controlar los suministros en bodega.

Para lograr este objetivo el Sistema de Control de Suministros provee información confiable en cualquier momento permitiendo un eficiente control del stock de los suministros, como también los documentos que genera la ejecución del mismo.

#### $1.2$ **OBJETIVOS GENERALES**

El Sistema Control de Suministros provee información actualizada y confiable en cualquier momento permitiendo un eficiente control interno para los responsables de coordinar todo lo referente con los suministros.

#### $1.3$ **OBJETIVOS PARTICULARES**

El Sistema ayudará a realizar consultas y reportes tanto por pantalla como por impresión relacionadas con las Solicitudes de Pedido, Compra, Ajustes, Costos de Suministros y a demás procesos que se realizan a diario en el Departamento de Contabilidad. De esta manera se podrá realizar un control exhaustivo de los suministros mediante los mecanismos señalados.

#### $1.4$ **OTROS BENEFICIOS**

- √ Un ambiente integrado que motiva a la eficiencia y eficacia de todas las operaciones que realice la Institución.
- ✓ Control en las operaciones para evitar errores humanos.
- Ge logrará mejores resultados con un mejor control de Bodega(existencias) y automatización de tareas tales como los pedidos.
- ✔ El flujo de información va a ser más rápido, entre los Departamentos.
- √ Se trabajará con un Software actualizado, de acuerdo a las necesidades presentes.
- $\checkmark$  Va a existir un efectivo desarrollo y control de las actividades.
- ✔ Ahorro de tiempo para la ejecución de todos los procesos automatizados.
- ► El personal tendrá una mayor motivación en su ambiente de trabajo, ya que sus esfuerzos operacionales manuales serán mínimos.
- ✔ La información distribuida, agilita transacciones diarias las de comunicación.
- Ge propone un Sistema de identificación eficiente; guardando los datos asignándole un código único de identificación.

#### **REQUERIMIENTOS DE HARWARE**  $1.5$

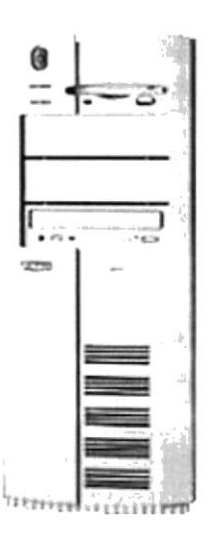

Servidor

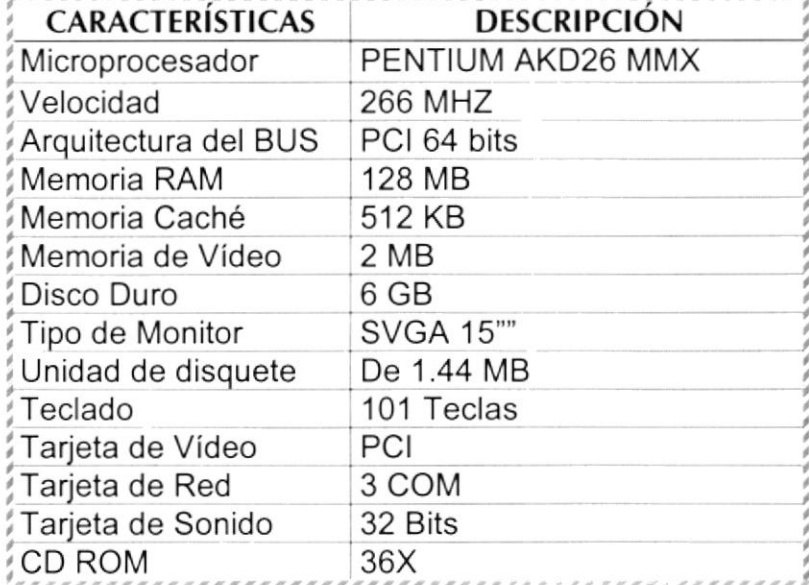

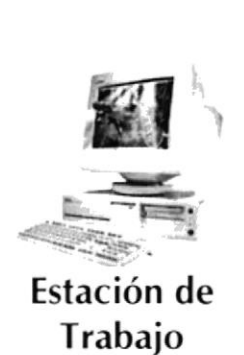

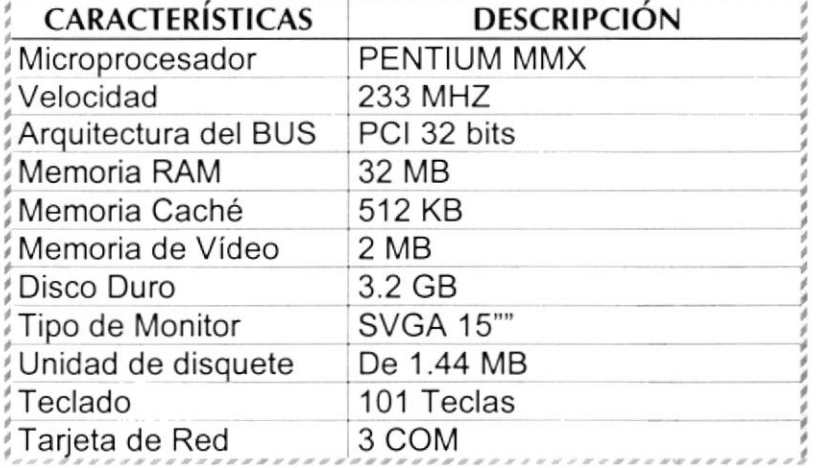

**PROTCOM** 

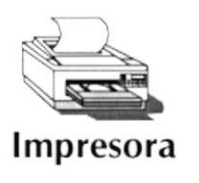

### **CARACTERÍSTICAS**

Cualquier tipo de impresora de alta resolución, mínimo 360/ x 360 DPI.

#### **REQUERIMIENTOS DE SOFTWARE** 1.6

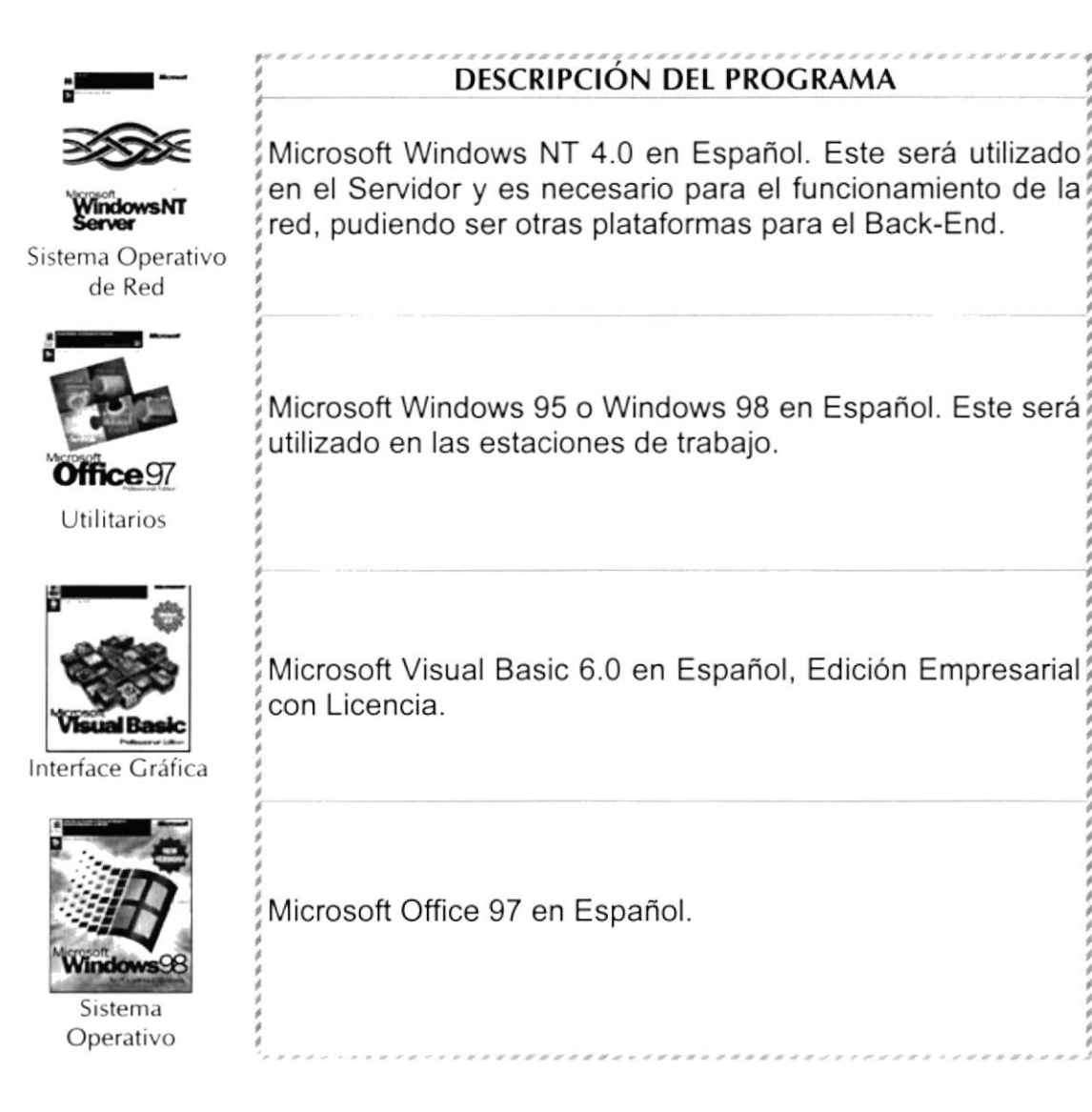

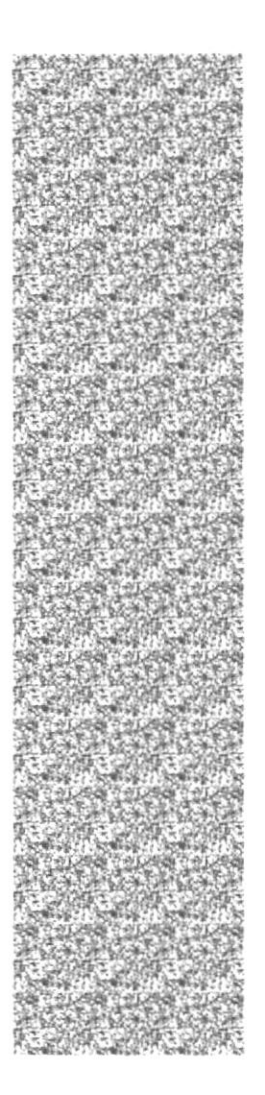

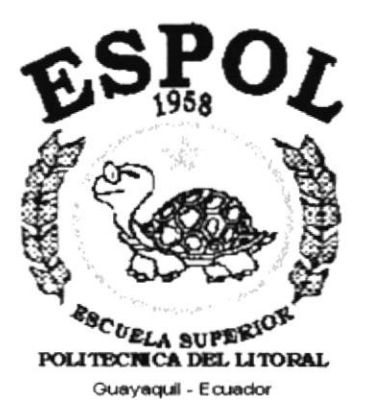

# **CAPÍTULO 2.**

# **INSTALACIÓN DEL DEMO**

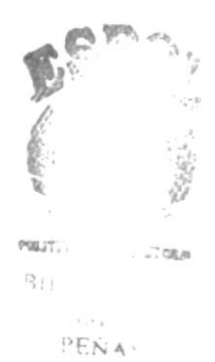

## 2. INSTALACIÓN DEL DEMO

Para iniciar la instalación del Programa Demostrativo del Sistema Control de Suministros SCSDEMO ejecute los siguientes pasos:

Antes de comenzar el proceso de instalación debe cumplir con los siguientes requisitos.

## 2.1 REQUERIMIENTOS PREVIOS A LA INSTALACIÓN

- 1. Tener los discos o el CD de instalación del Demo del Sistema Control de **Suministros**
- 2. No es necesario que se creen directorios en el disco duro, el disquete o el CD de instalación crea el directorio y copia todos los archivos del sistema en directorio especificado.
- 3. Eliminar todos los archivos temporales de su computadora.
- 4. El disco duro por lo menos debe tener 3 MB de espacio libre, para poder trabajar óptimamente.
- 5. Verificar los archivos y carpetas de su disco duro en busca de errores, <sup>y</sup> también la superficie del disco. Esto lo puede hacer con NORTON UTILITES o con Microsoft SCANDISK que viene con Windows 95.
- 6. Con el paso del tiempo, los archivos pueden quedar divididos en fragmentos almacenados en diferentes lugares del disco duro. Estos archivos aparecen enteros al abrirlos pero su PC tarda más tiempo en leerlos y escribir en ellos. Utilice NORTON UTILITES o el Defragmentador de disco que viene con Windows 95.
- 7. Cerrar todas las aplicaciones que estén corriendo actualmente

## 2.2 PROCESO DE INSTALACIÓN

En la Barra de Inicio de Windows, ubíquese en Programas y dé clic en Explorador de Windows, inserte los Diskettes o CD de Instalación del Demo del Sistema Control de Suministros en la unidad correspondiente.

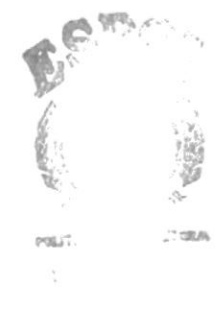

PES A

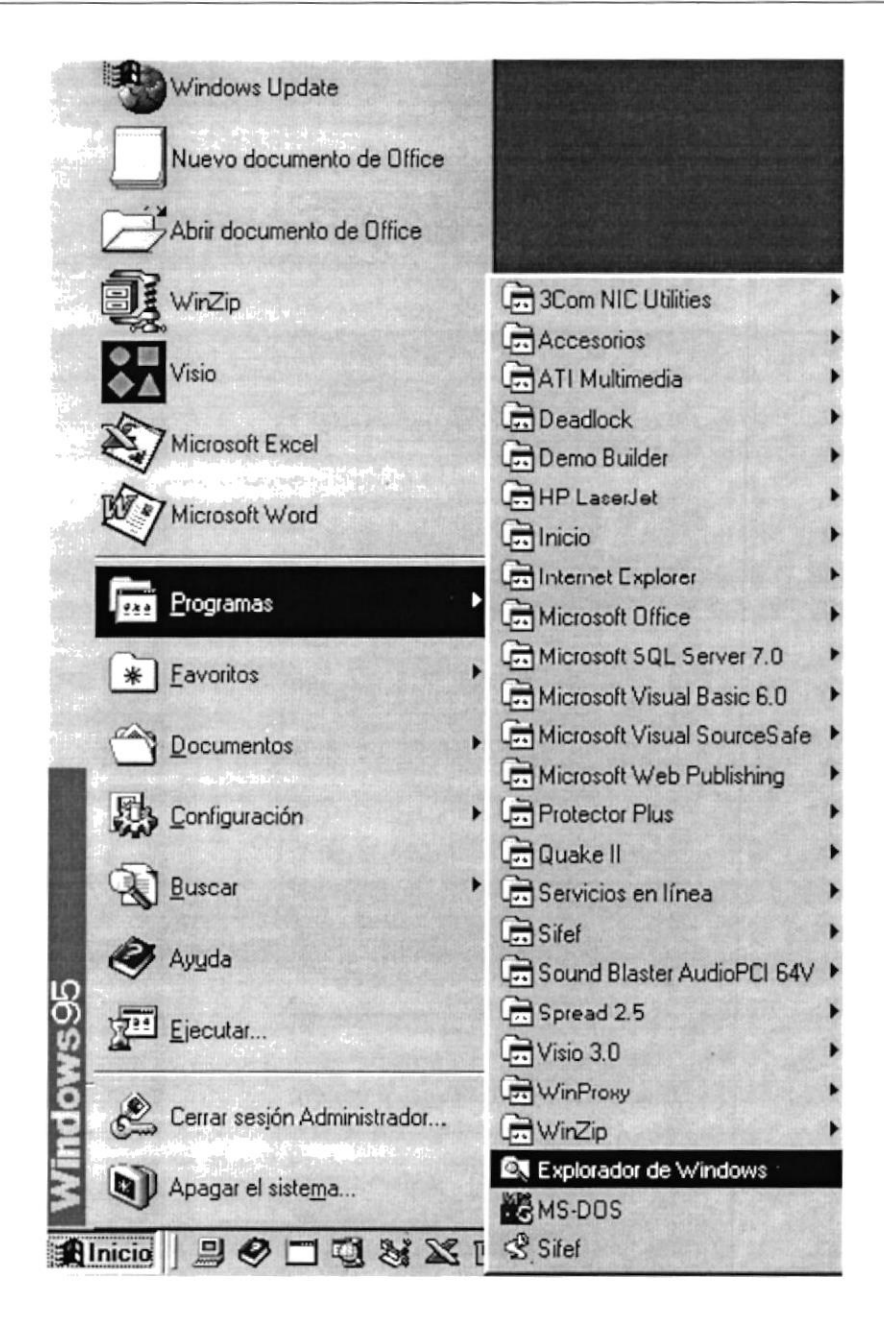

Figura 2.1 Instalación del Demo del Sistema. Paso 1

De doble clic en el archivo SETUP.EXE para iniciar el proceso.

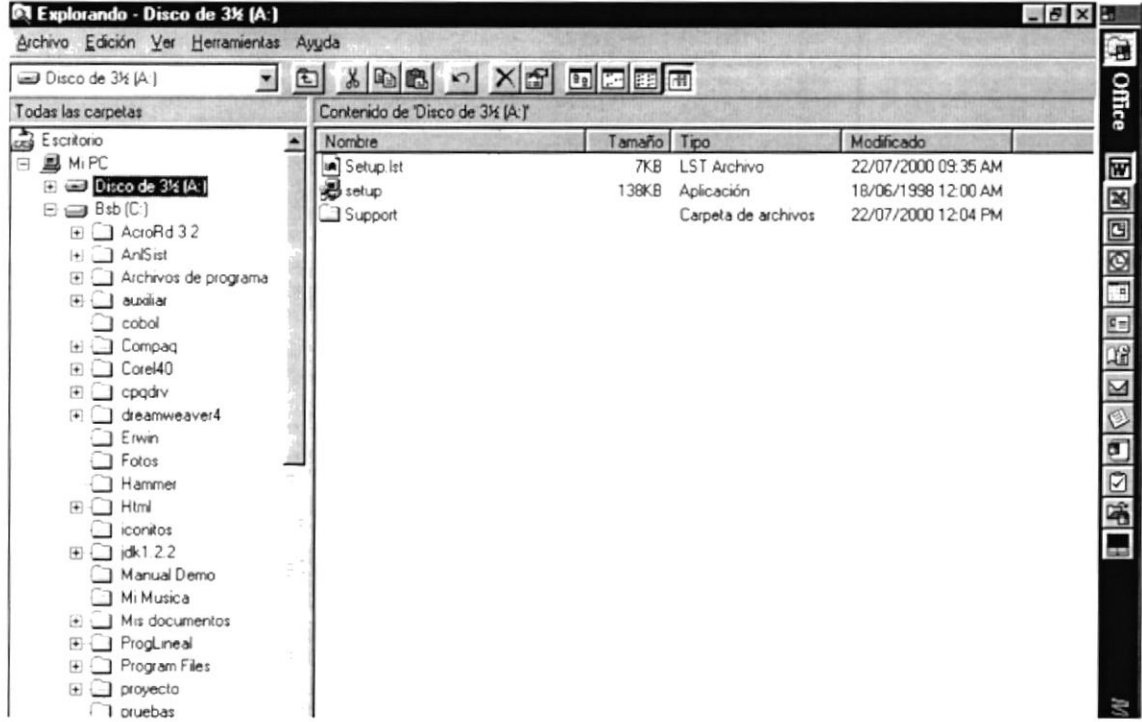

Figura 2.2 Instalación del Demo del Sistema. Paso 2

El programa de instalación comenzará automáticamente a copiar los archivos necesarios durante el proceso de instalación, espere a que termine de copiarlos.

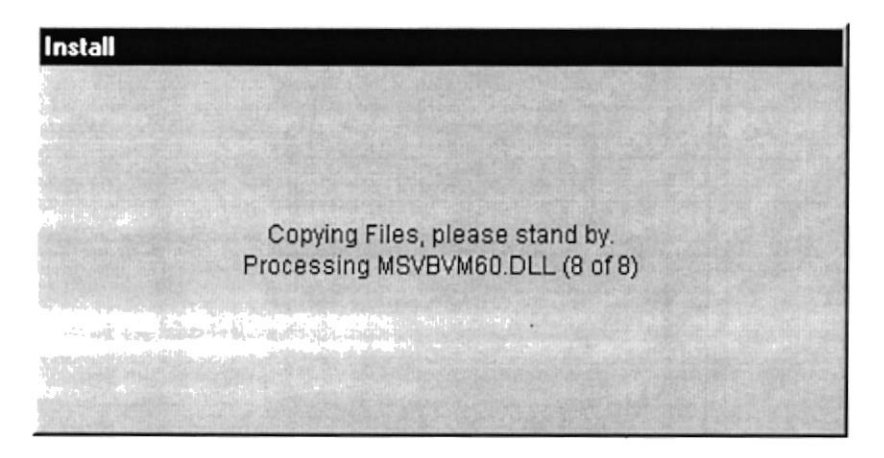

Figura 2.3 Instalación del Demo del Sistema. Paso 3

El Programa de Instalación verificará si los archivos de sistema de su máguina están desactualizados, si es así, le pedirá re-iniciar su equipo. Si desea puede dar clic en << Cancelar>> y ejecutar el programa posteriormente, de lo contrario de clic en << Aceptar> para continuar con la instalación.

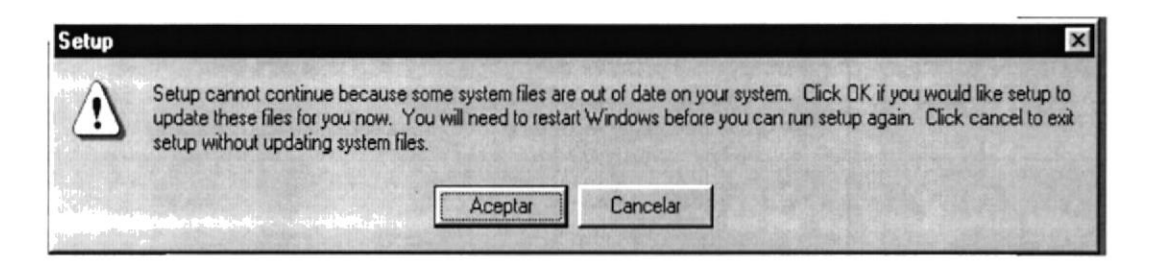

Figura 2.4 Instalación del Demo del Sistema. Paso 4

Una vez re-iniciada la sesión, ingrese su Usuario y Contraseña de Red si la tuviese y de clic en << Aceptar>>, de lo contrario ignore y de clic en <<Cancelar>>, pero recuerde que no podrá accesar a los recursos de la Red.

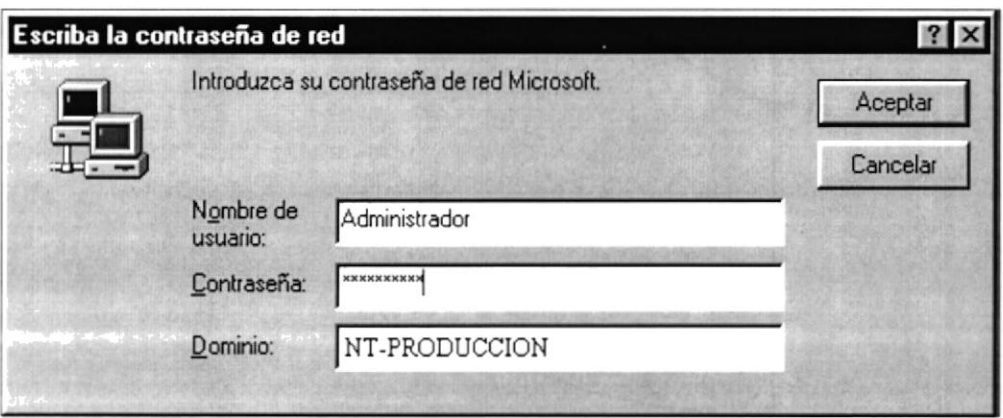

Figura 2.5 Instalación del Demo del Sistema. Paso 5

Se recomienda cerrar las aplicaciones que estuvieren abiertas para evitar conflictos en la actualización de archivos compartidos durante la instalación. Presione ALT + Tab para cambiar de aplicación. Finalmente de clic en << Ok>> para continuar.

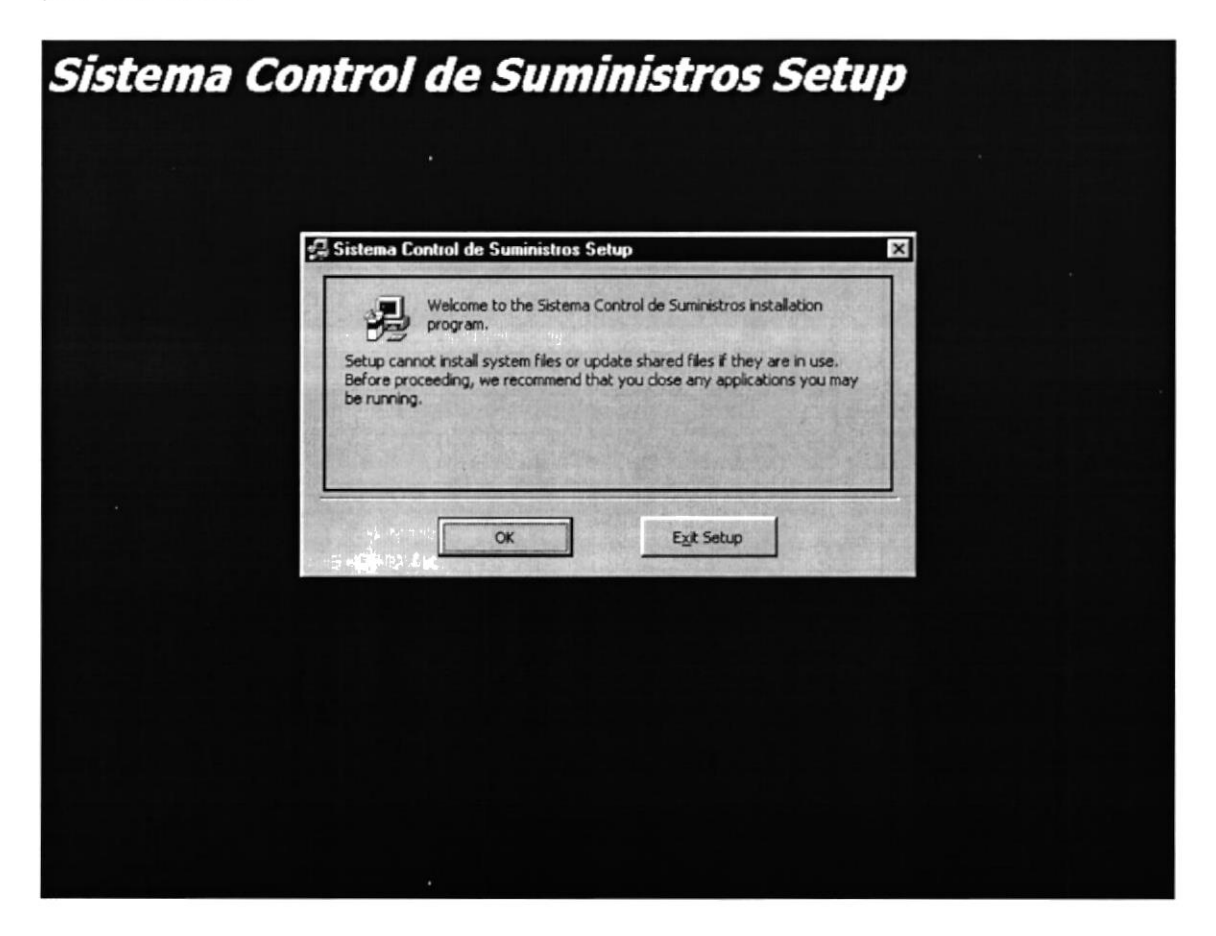

Figura 2.6 Instalación del Demo del Sistema. Paso 6

De clic en el botón que aparece resaltado por defecto si está de acuerdo con la ruta de instalación que se muestra en pantalla, de lo contrario de clic en el botón << Change Directory>> (Cambiar Directorio).

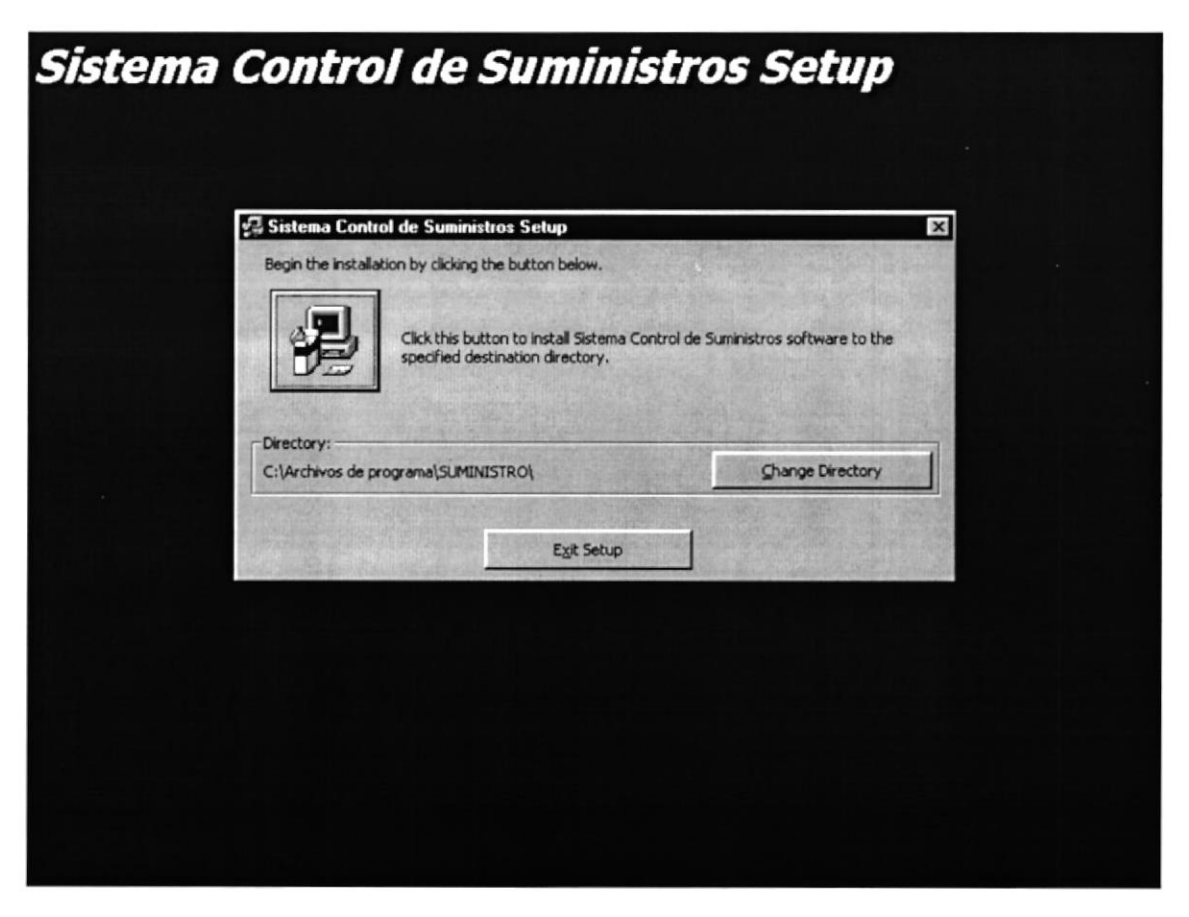

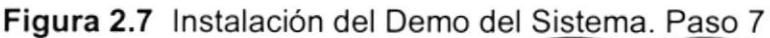

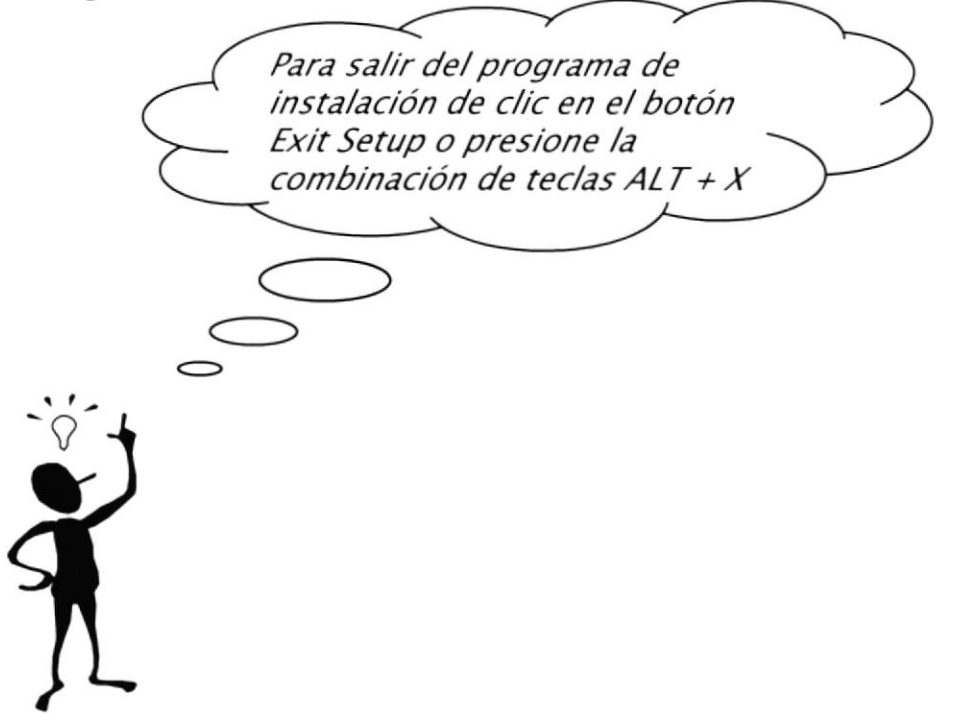

Escriba la ruta completa donde desea que se instale el Programa Demostrativo de Sistema Control de Suministros. De clic en << Ok>> para continuar.

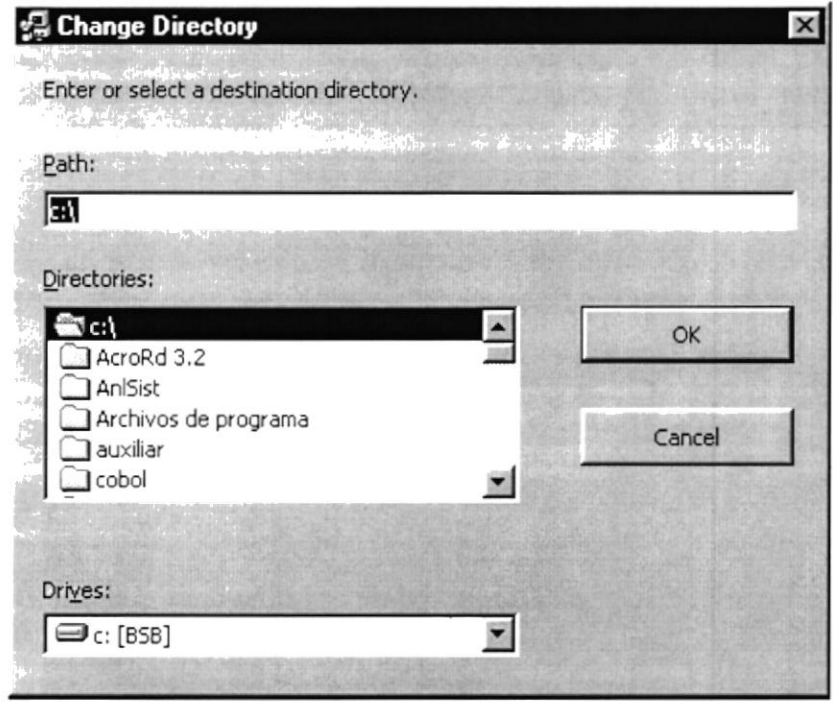

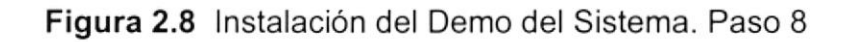

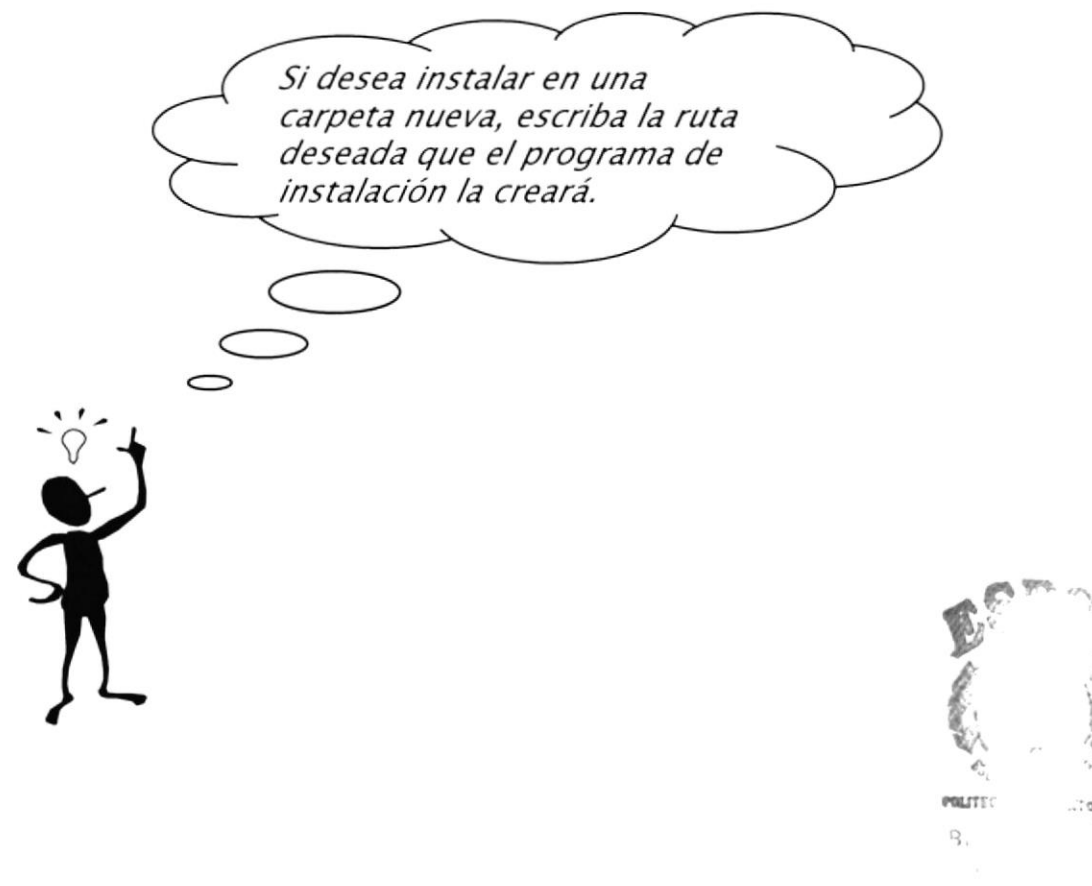

Elija el Grupo de Programas bajo el cual se encontrará el archivo ejecutable. De clic en << Continue>> para aceptar.

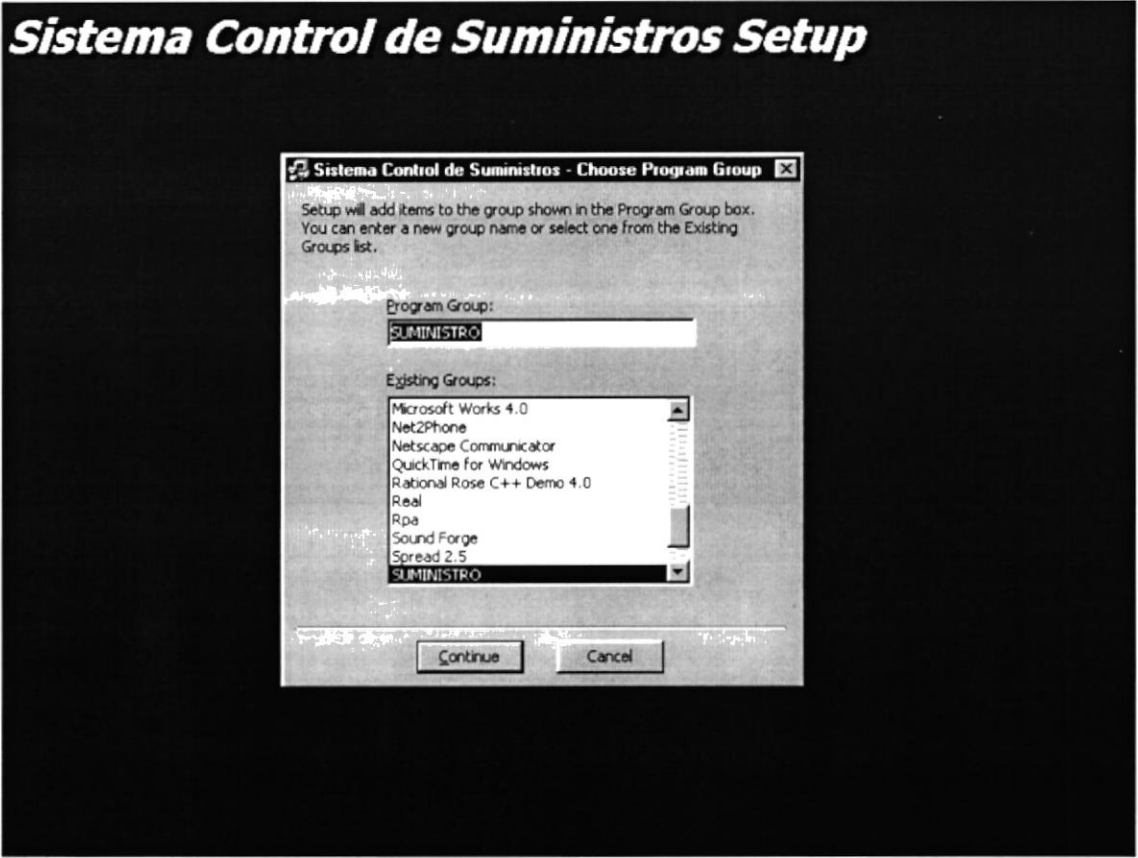

Figura 2.9 Instalación del Demo del Sistema. Paso 9

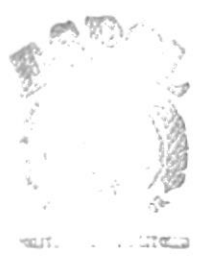

PEÑA<sup>-</sup>

El programa de instalación finalmente copiará todos los archivos necesarios para la ejecución y creará el acceso en la Barra de Inicio de Windows.

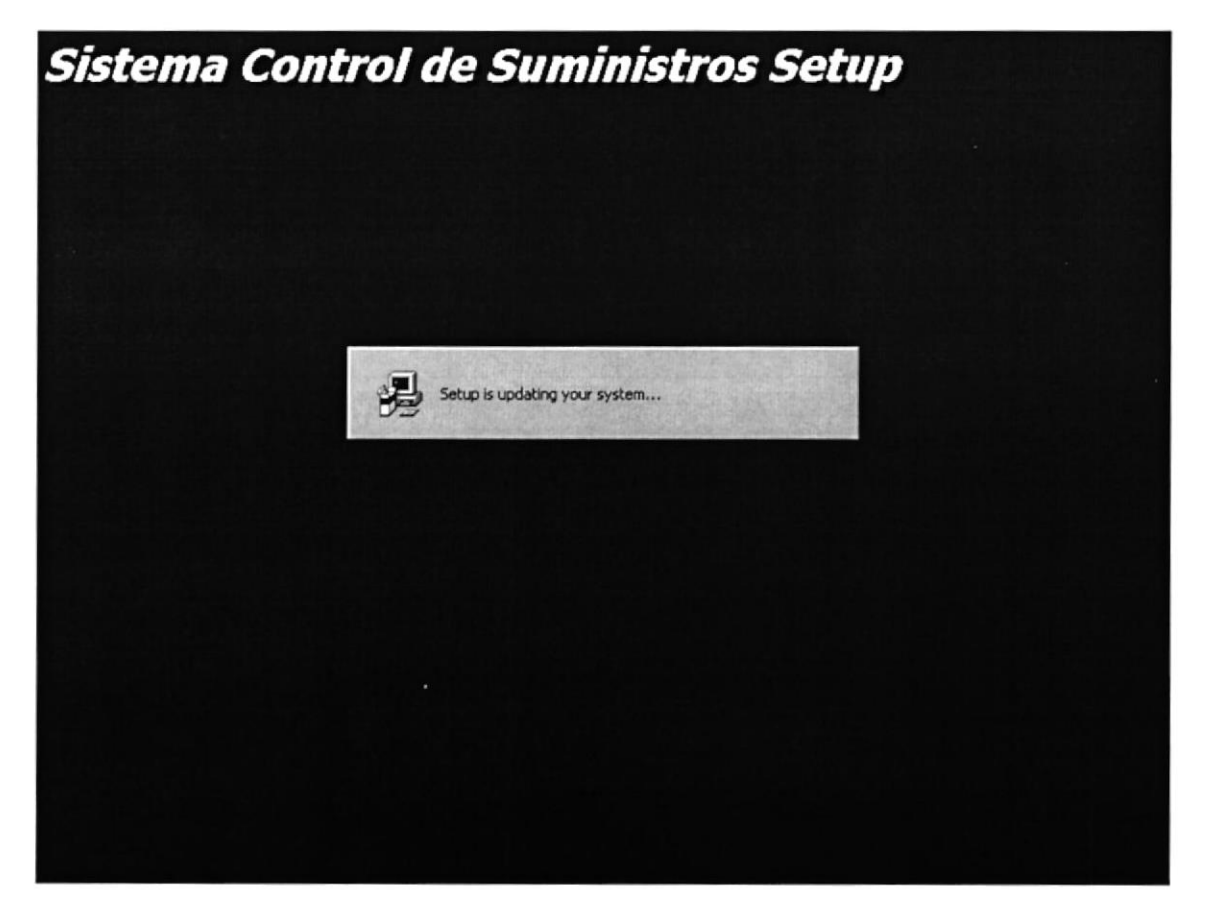

Figura 2.10 Instalación del Demo del Sistema. Paso 10

Finalmente se mostrará en pantalla un mensaje indicando que la instalación se completó exitosamente. De clic en << Aceptar>>

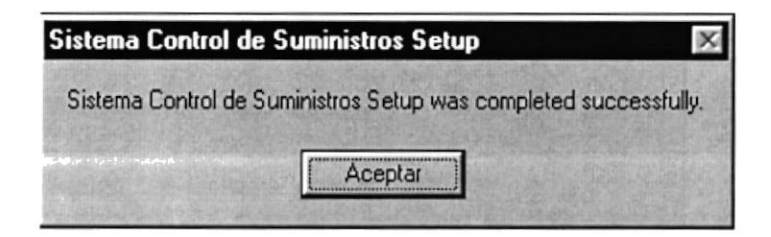

Figura 2.11 Instalación del Demo del Sistema. Paso 11

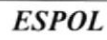

 $-11.4$  $\triangle$ 

 $\frac{1}{\sqrt{2}}\sqrt{\frac{1}{\sqrt{2}}}$ 

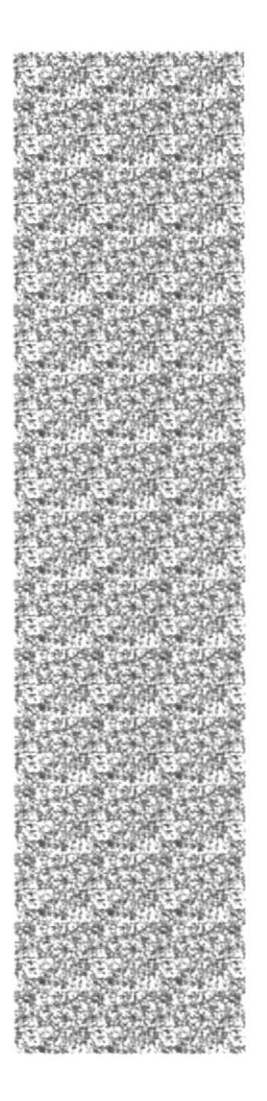

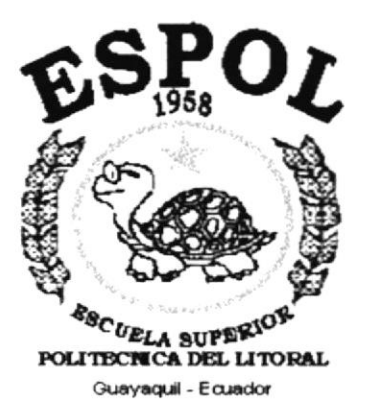

# **CAPÍTULO 3.**

# **ARRANQUE DEL DEMO**

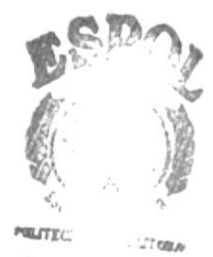

 $3_{11}$  $\mathbb{C}\Lambda\Lambda_{\ell-3}$  .  $PENA$ 

#### 3. **ARRANQUE DEL DEMO**

#### $3.1$ **ENCENDER LA COMPUTADORA**

- 1. Encender el swicht de potencia del CPU (POWER a ON).
- 2. Encender el swicht de potencia del Monitor (POWER a ON).
- 3. Aparecerá una pantalla de acceso a la red, en la cual tendrá que ingresar el nombre de la computadora que tenga asignado y la computadora de acceso, si tuviere.

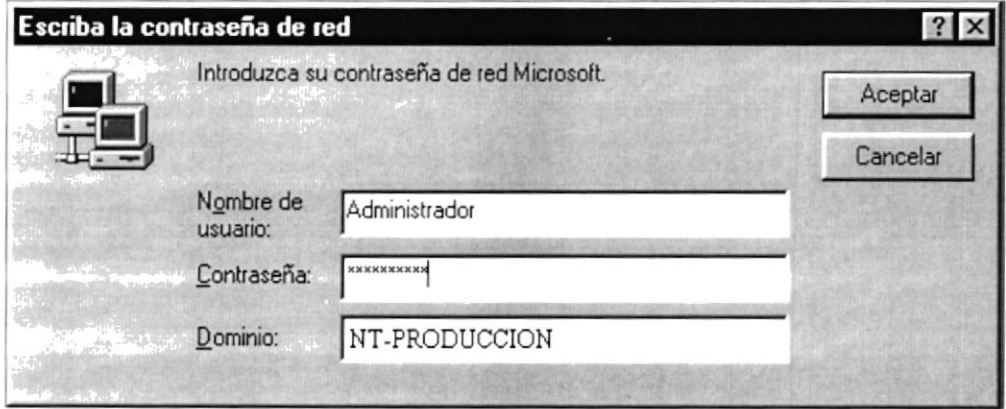

Figura 3.1 Pantalla de acceso a la red

Puede cancelar la contraseña de acceso a la red pero no tendrá permisos a los recursos compartidos por los demás usuarios.

4. El Sistema Operativo Windows 95 o Windows 98 dependiendo de cual tenga instalado, empezará a cargarse. Aparecerá la pantalla que se muestra a continuación, en la cual deberá dar un clic en la Barra de Inicio de Windows, ubíquese en Programas y busque la carpeta SCSDEMO y haga clic sobre la misma.

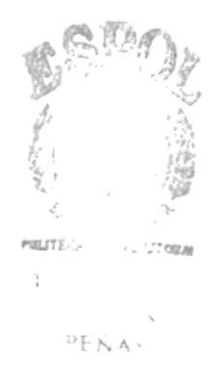

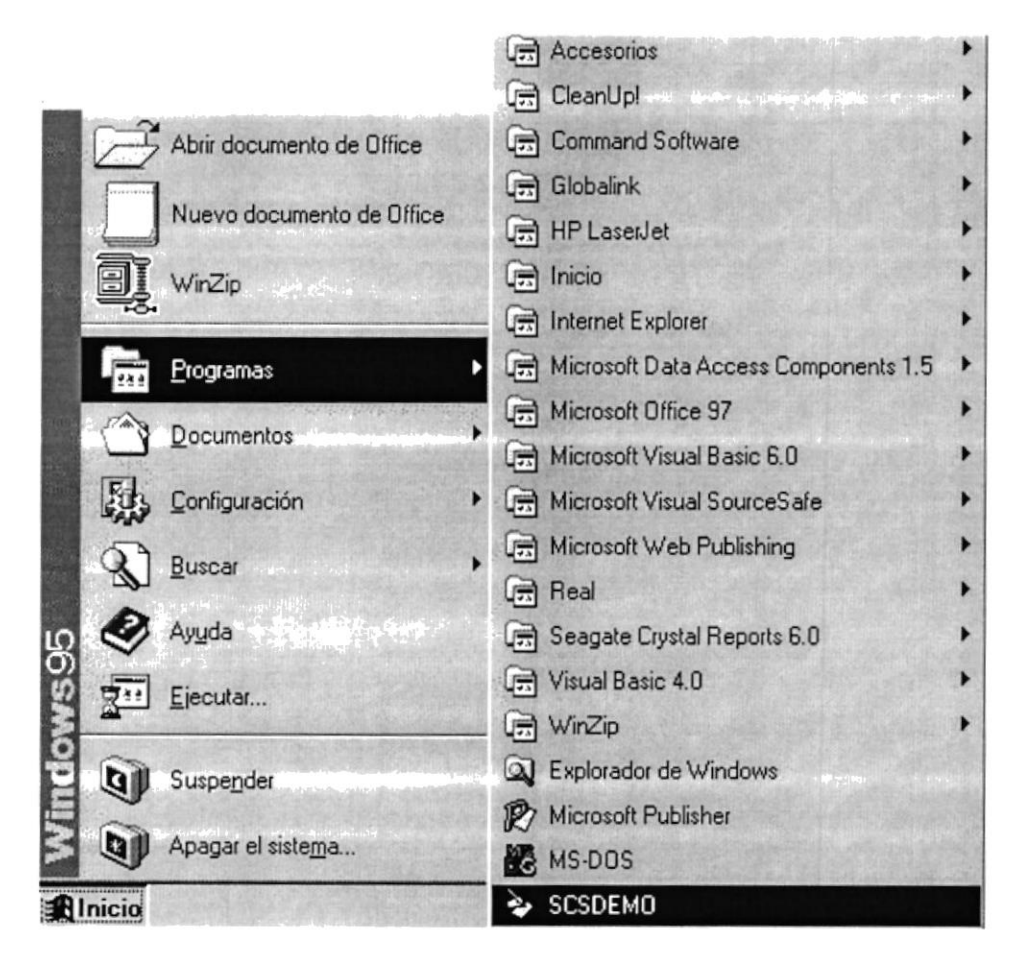

Figura 3.2 Escritorio de Windows

5. Enseguida le saldrá la siguiente pantalla, donde le explica los objetivos del Sistema Control de Suministros.

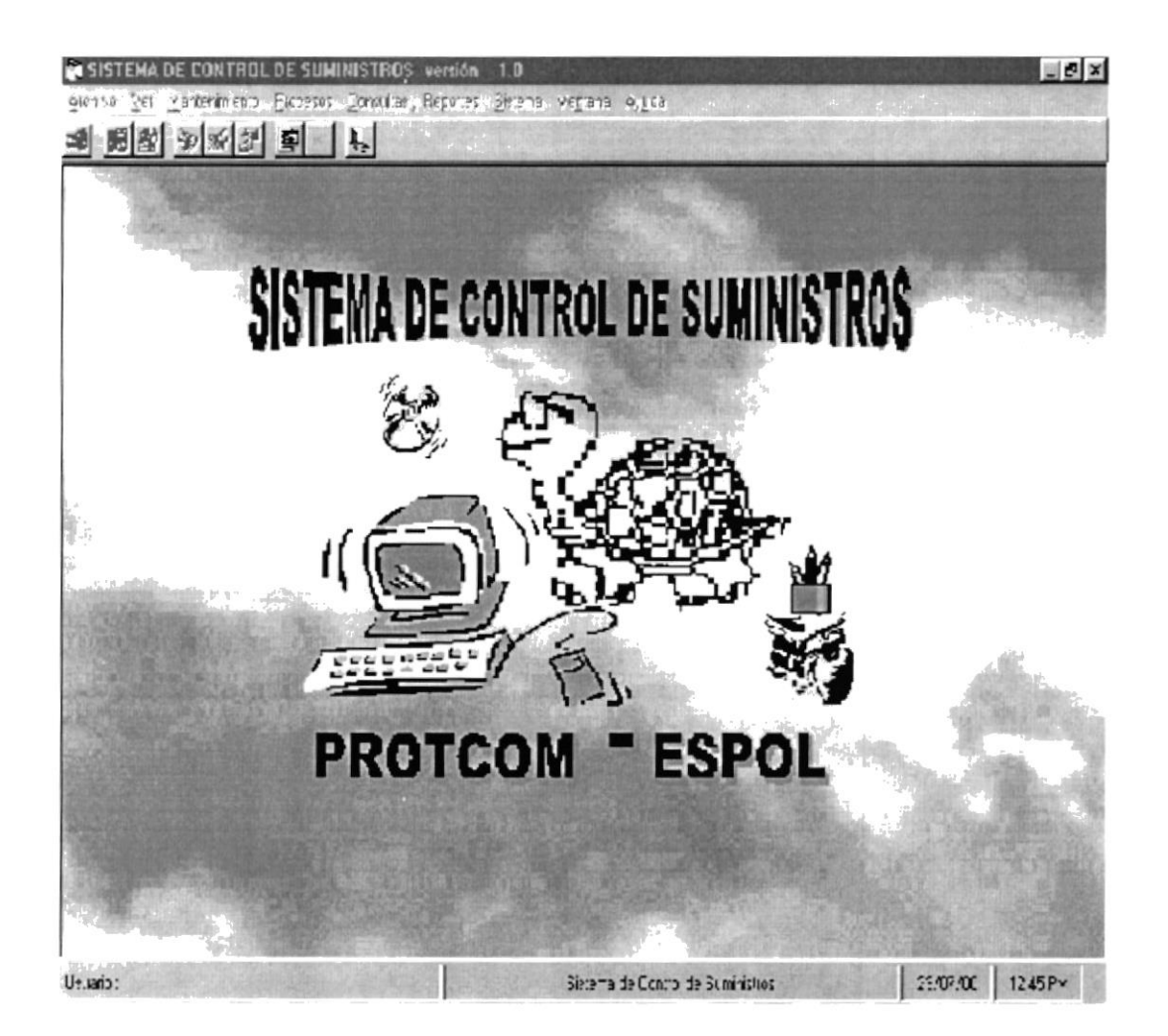

Figura 3.3 Pantalla Principal del Demo

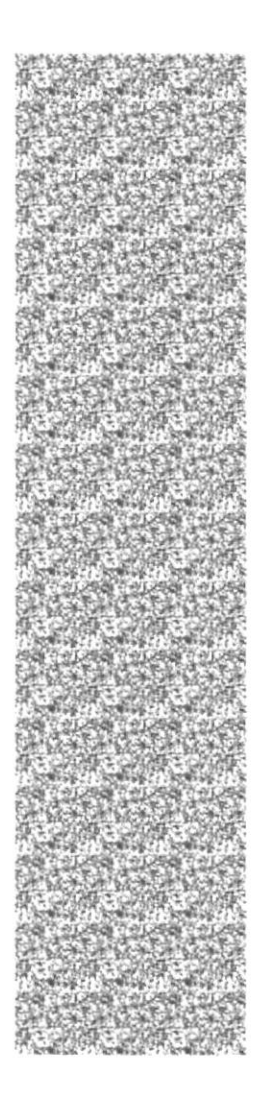

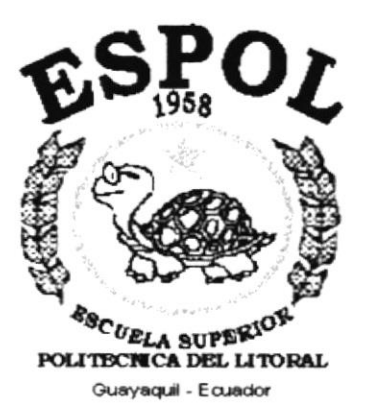

# **CAPÍTULO 4.**

# PRESENTACIÓN DEL **DEMO**

## 4. PRESENTAGION DEL DEMO

El Capítulo de Presentación del Demo tiene como objetivo mostrar las opciones más importantes del Sistema Control de Suministros.

Las opciones a presentarse son las siguientes:

√ Mantenimiento de Tipo de Suministros.<br>√ Mantenimiento de Suministros.

- 
- √ Mantenimiento de Unidades de Medidas.<br>√ Mantenimiento de Empleados.
- 
- √ Mantenimiento de Departamentos.<br>√ Solicitud de Pedido de Suministros.
- 
- √ Solicitud de Compras a Proveedores.<br>√ Solicitud de Fotocopias Varias.
- 
- / Solicitud de Fotocopias para Materiales.
- ./ Autorización de Solicitud de Pedido de Suministros.
- / Autorización de Solicitud de Compra a Proveedores.
- / Autorización de Solicitud de Fotocopias Varias, / Entrega o Despacho de Suministros. / Consulta General de Suministros por Tipo.
- 
- 
- ./ Consulta de Solicitudes Aprobadas de Suministros.
- 
- √ Consulta de Solicitudes Pendientes de Suministros.<br>√ Consulta de Costos de Suministros según Suministros.
- ./ Consulta de Costos por Departamento.
- / Consulta General de Suministros con Existencia.

#### $4.1$ **MANTENIMIENTO DE TIPO DE SUMINISTROS**

#### 4.1.1 Objetivo

Permitirá actualizar o eliminar tipos de suministros o ingresar nuevos tipos.

#### 4.1.2 Beneficio

Proporciona información específica de los Tipo de Suministros y la vez alimenta otros procesos.

#### 4.1.3 Pantalla

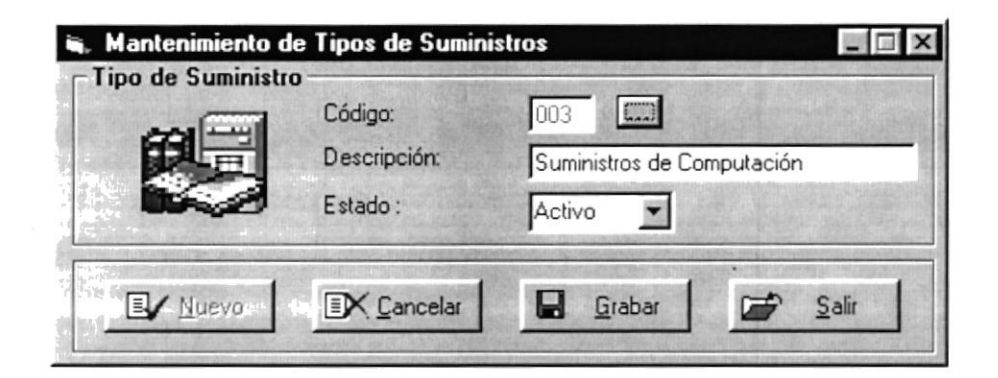

Figura 4.1 Mantenimiento de Tipo de Suministros

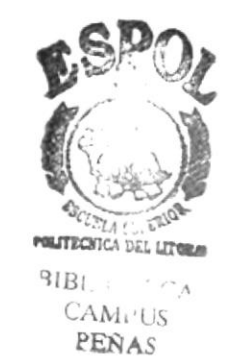

#### $4.2$ **MANTENIMIENTO DE SUMINISTROS**

#### 4.2.1 Objetivo

Mediante esta opción se podrá llevar el mantenimiento de los suministros existentes en bodega.

#### 4.2.2 Beneficio

Proporciona información específica de los Suministros y la vez alimenta otros procesos.

#### 4.2.3 Pantalla

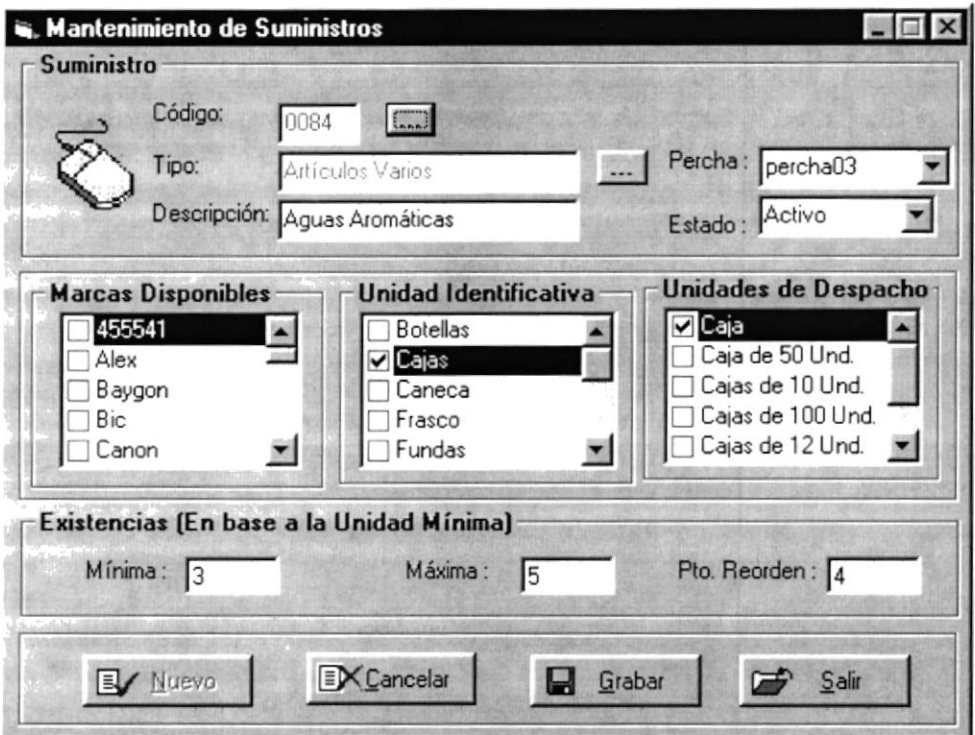

Figura 4.2 Mantenimiento de Suministros

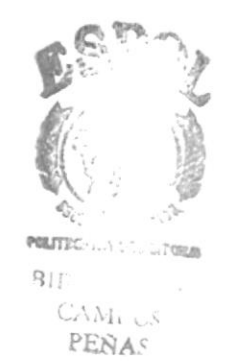

#### $4.3$ **MANTENIMIENTO DE UNIDADES DE MEDIDAS**

#### 4.3.1 Objetivo

Con esta opción se podrá crear nuevas unidades de medida para un suministro, eliminarlas o modificar las unidades existentes.

#### 4.3.2 Beneficio

Proporciona información específica de las Unidades de Medidas Identificativas y Despacho. Además alimenta otros procesos.

#### 4.3.3 Pantalla

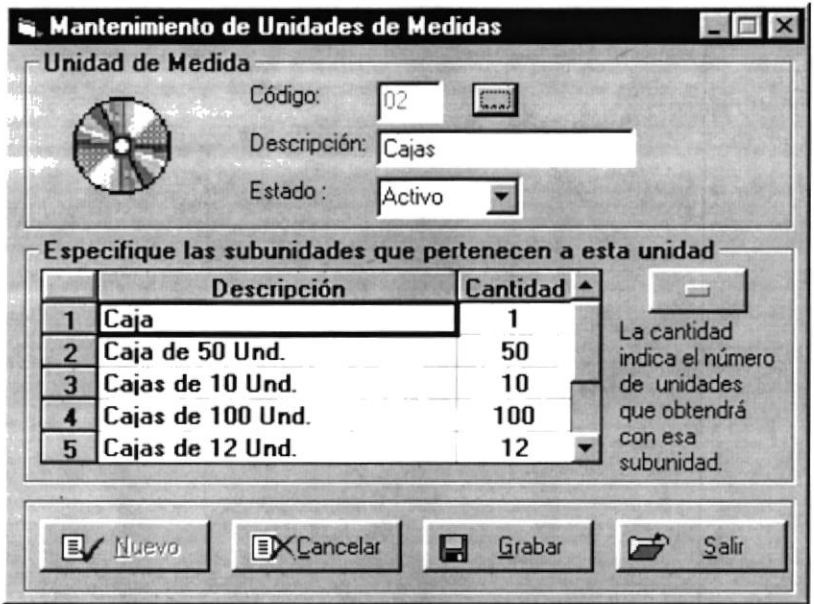

Figura 4.3 Mantenimiento de Unidades de Medidas

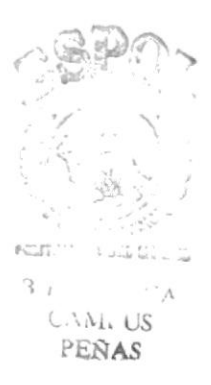

#### **MANTENIMIENTO DE EMPLEADOS**  $4.4$

#### 4.4.1 Objetivo

Opción que permitirá llevar un control efectivo de los empleados que laboran en la institución.

#### 4.4.2 Beneficio

Proporciona información específica de los Empleados y la vez alimenta otros procesos.

#### 4.4.3 Pantalla

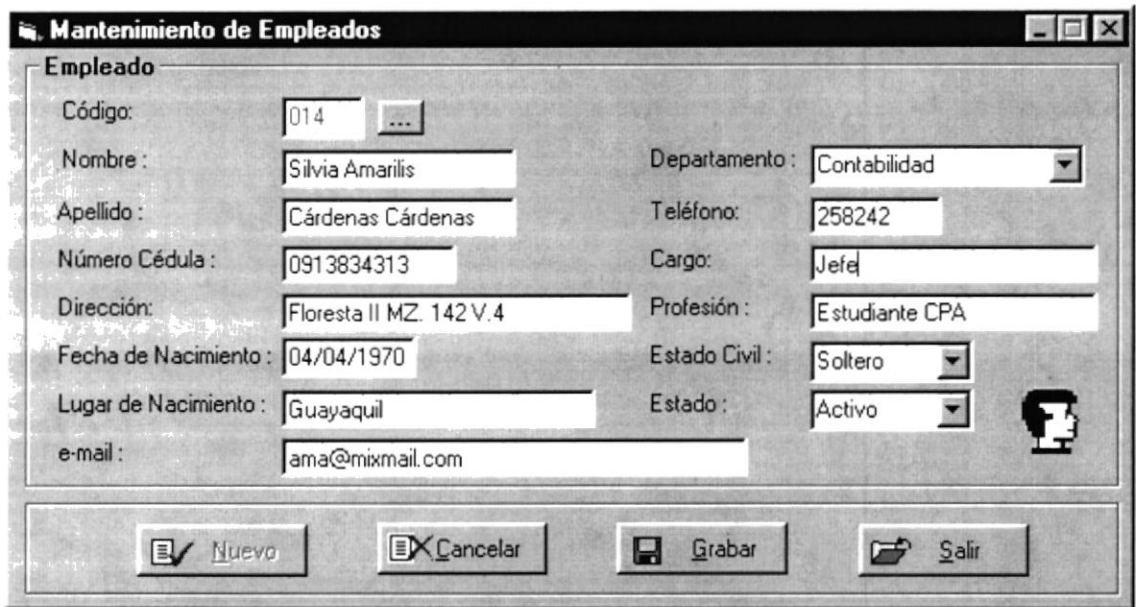

Figura 4.4 Mantenimiento de Empleados

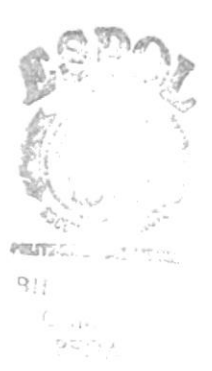

 $\mathcal{A}$  $\mathcal{A}^{\mathcal{A}}$ 

#### **MANTENIMIENTO DE DEPARTAMENTOS** 4.5

#### 4.5.1 Objetivo

Permitirá llevar el manejo de los diferentes departamentos que forman el PROTCOM.

#### 4.5.2 Beneficio

Proporciona información específica de los Departamentos y la vez alimenta otros procesos.

#### 4.5.3 Pantalla

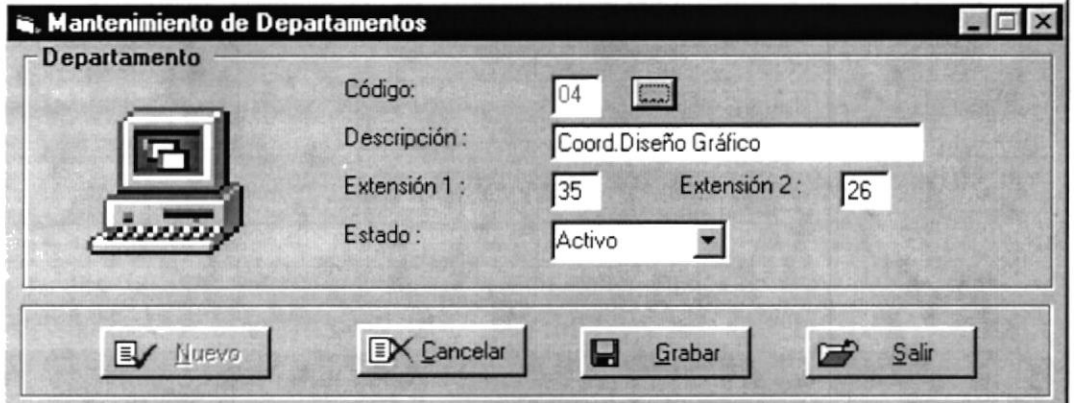

Figura 4.5 Mantenimiento de Departamentos

acusor  $\mathbb{Q}^{\times}$  ).

#### **SOLICITUD DE PEDIDO DE SUMINISTROS** 4.6

#### 4.6.1 Objetivo

Con esta opción el usuario podrá realizar pedidos de suministros, eliminarlos o modificarlos siempre y cuando la solicitud no haya sido aprobada.

#### 4.6.2 Beneficio

Permite llevar un control de las solicitudes emitidas por el empleado según el número de la solicitud y obtener información específica.

### 4.6.3 Pantalla

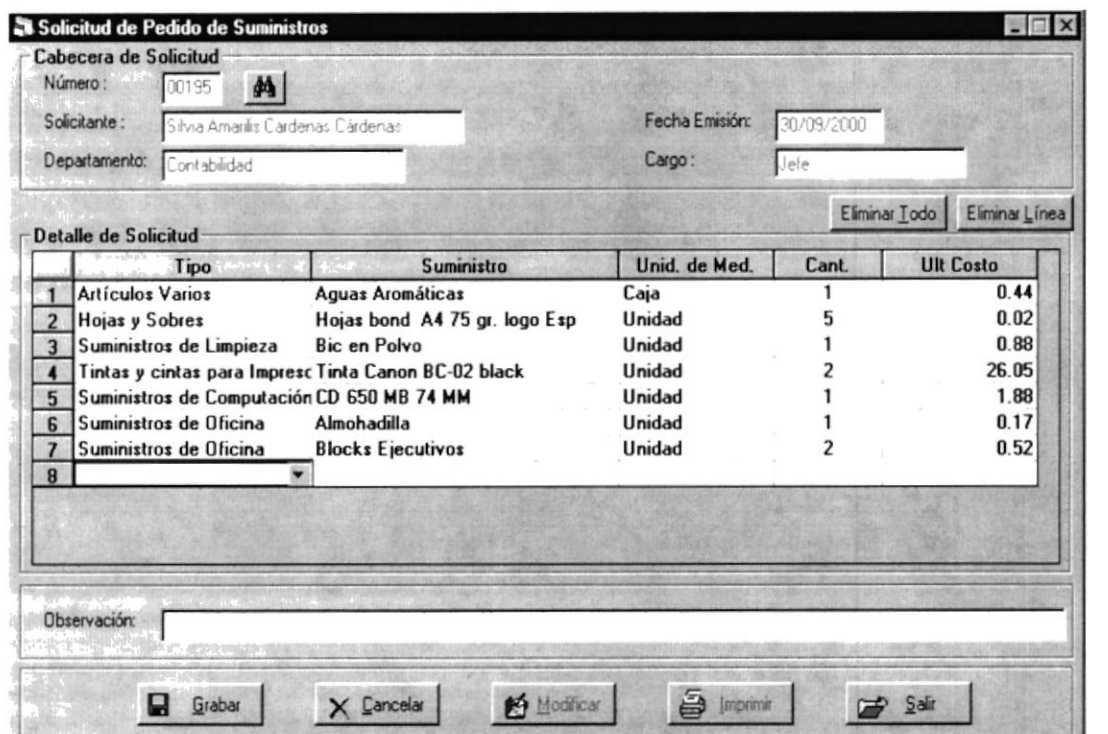

Figura 4.6 Solicitud de Pedido de Suministros

 $<$   $\sim$   $\sim$   $\sim$   $\sim$ 

ł.

#### SOLICITUD DE COMPRA A PROVEEDORES 4.7

#### 4.7.1 Objetivo

Con esta opción se podrá realizar compras de suministros a proveedores, eliminarlas o modificarlas siempre y cuando la solicitud no haya sido aprobada.

#### 4.7.2 Beneficio

Permite llevar un control de las solicitudes emitidas y obtener información específica.

## 4.7.3 Pantalla

| Cabecera de Solicitud<br>Número:<br>纳<br>00028                                                                                                    |      |                                                                                                    |                                                            |                    | Proveedor:       |                              | FUNDESPOL<br>闠                       |
|----------------------------------------------------------------------------------------------------|------|----------------------------------------------------------------------------------------------------|------------------------------------------------------------|--------------------|------------------|------------------------------|--------------------------------------|
| Solicitante:<br>Silvia Amarilis Cárdenas Cárdenas<br>Departamento:<br>Contabilidad                                                                            |      | Fecha Emisión:<br>Cargo:                                                                                                    |                                                            | 30/09/2000<br>Jere |                  |                              |                                      |
|                                                                                                    |      |                                                                                                    |                                                            |                    |                  |                              | Detalle de Solicitud                 |
|                                                                                                    | Tipo | Suministro                                                                                                    | Unid. de Med.                                              | Cant.              | <b>Ult Costo</b> |                              | Costo                                |
| <b>Artículos Varios</b><br>$\overline{1}$<br>$\overline{\mathbf{z}}$<br><b>Artículos Varios</b><br>$\overline{3}$<br>$\blacktriangle$<br>5<br>$6\overline{6}$ |      | <b>Alfombras</b><br>Aguas Aromáticas<br>Suministros de Computa Diskett de limpieza 3,5<br>Tintas y cintas para Imp Cinta EPSON 7754 grande<br>Suministros de Oficina Blocks Ejecutivos | Unidad<br>Caja<br><b>Unidad</b><br><b>Unidad</b><br>Unidad | 10<br>5<br>8<br>10 |                  | 0.44<br>2.46<br>5.60<br>0.52 | 2.20<br>0.45<br>2.50<br>6.10<br>0.60 |
| Observación:                                                                                                    |      |                                                                                                    |                                                            |                    |                  |                              |                                      |

Figura 4.7 Solicitud de Compra a Proveedores

 $\widehat{\mathbb{C}}$ 

#### **SOLICITUD DE FOTOCOPIAS VARIAS** 4.8

### 4.8.1 Objetivo

Con esta opción se podrá realizar pedido de cupo de fotocopias eliminarlas o modificarlas siempre y cuando la solicitud no haya sido aprobada.

#### 4.8.2 Beneficio

Permite llevar un control de las solicitudes emitidas y obtener información específica.

#### 4.8.3 Pantalla

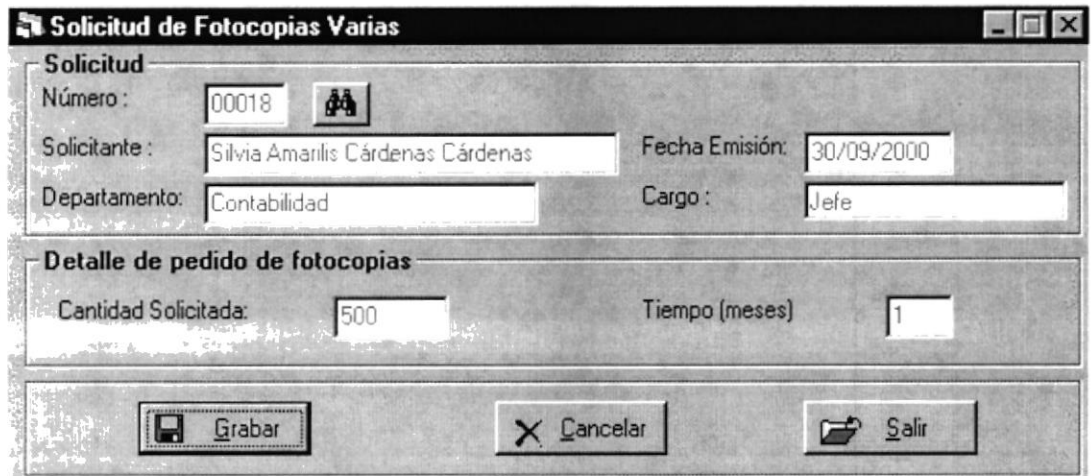

Figura 4.8 Solicitud de Fotocopias Varias

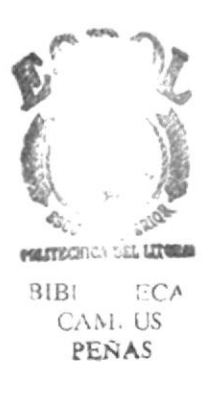

#### SOLICITUD DE FOTOCOPIAS PARA MATERIALES 4.9

#### 4.9.1 Objetivo

Con esta opción podrán realizar los departamentos pedido de fotocopias para materiales eliminarlas o modificarlas siempre y cuando la solicitud no haya sido aprobada.

#### 4.9.2 Beneficio

Permite llevar un control de las solicitudes emitidas y obtener información específica.

## 4.9.3 Pantalla

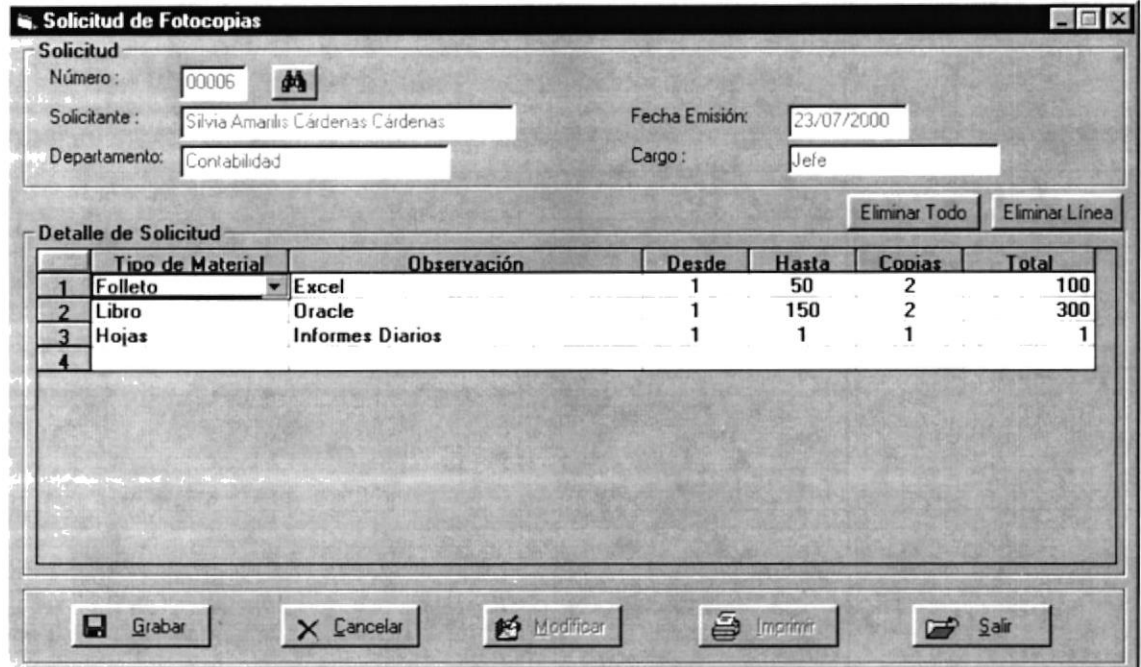

Figura 4.9 Solicitud de Fotocopias para Materiales

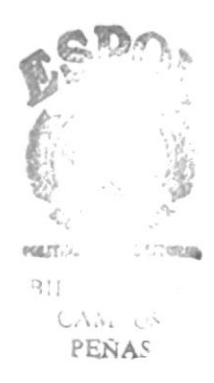

#### 4.10 AUTORIZACIÓN DE **SOLICITUD** DE **PEDIDO** DE **SUMINISTROS**

#### 4.10.1 Objetivo

Con esta opción se podrá autorizar las solicitudes de pedido de suministros emitidas por los departamentos según el número de la solicitud.

#### 4.10.2 Beneficio

Permite llevar un control de las solicitudes emitidas, autorizadas y obtener una información específica de cada una de ellas.

### 4.10.3 Pantalla

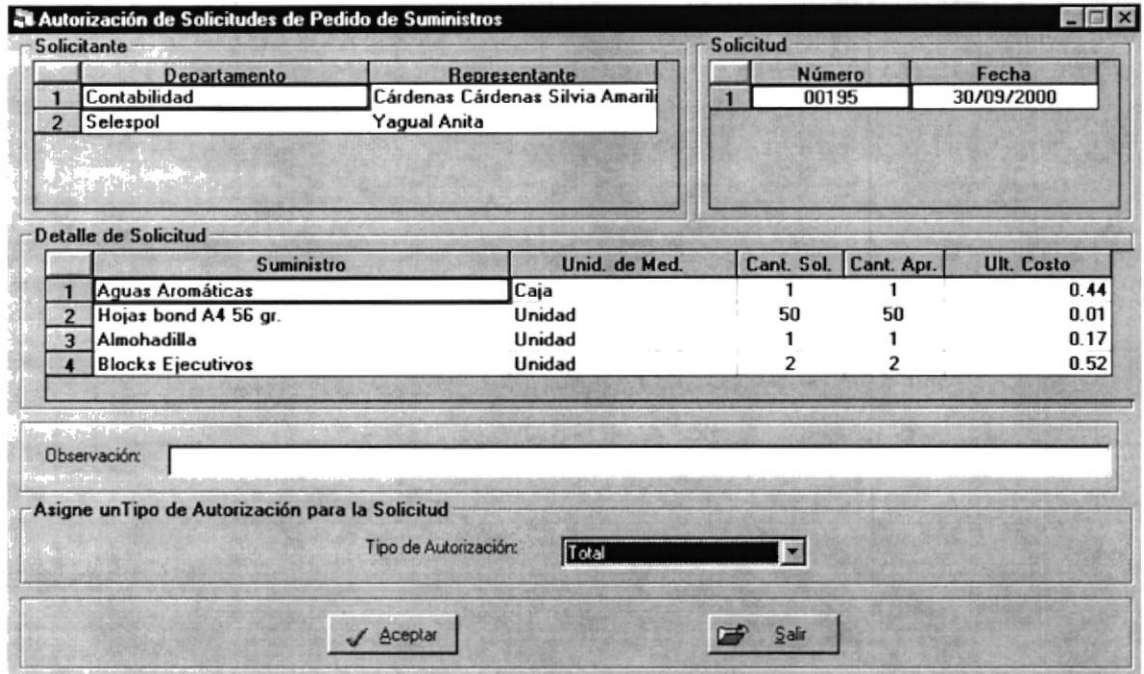

Figura 4.10 Autorización de Solicitud de Pedido de Suministros

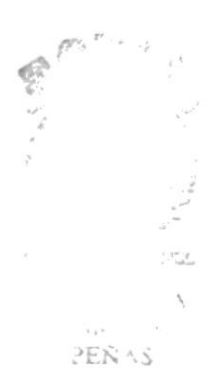

#### 4.11 AUTORIZACIÓN DE SOLICITUD DE COMPRAS A **PROVEEDORES**

#### 4.11.1 Objetivo

Con esta opción se podrá autorizar los pedidos de compras a proveedores según número de la solicitud.

#### 4.11.2 Beneficio

Permite llevar un control de las solicitudes emitidas, aprobadas y obtener información específica.

### 4.11.3 Pantalla

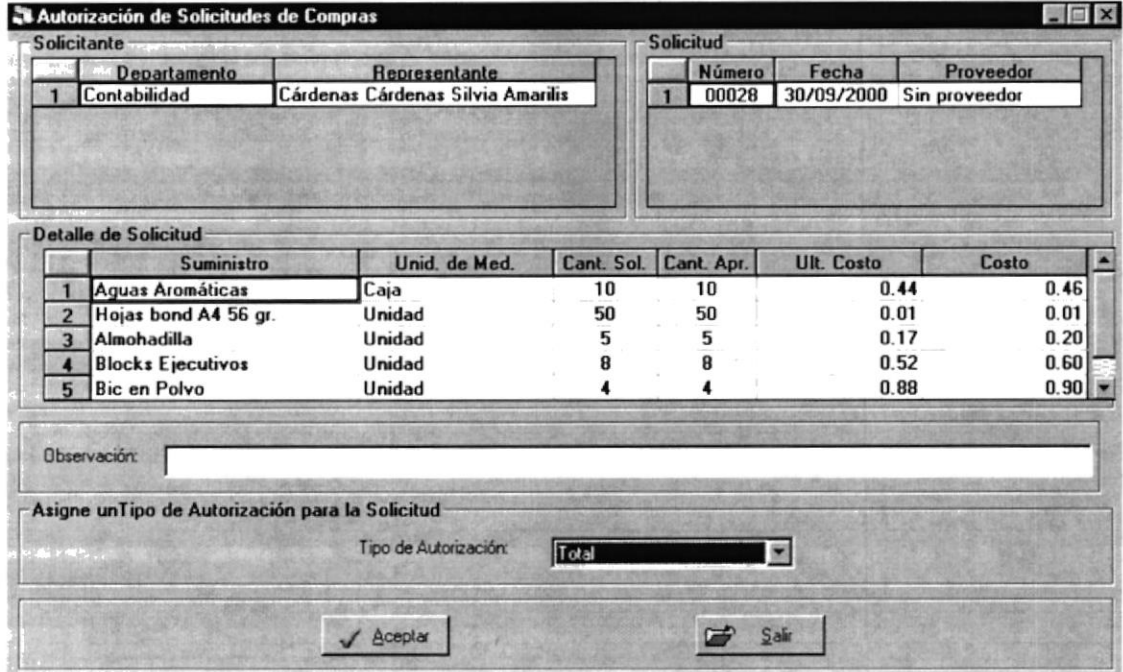

Figura 4.11 Autorización de Solicitud de Compra a Proveedores

i se

#### AUTORIZACIÓN DE SOLICITUD DE FOTOCOPIAS 4.12 **VARIAS**

### 4.12.1 Objetivo

Con esta opción se podrá autorizar los pedidos de cupo de fotocopias emitidas por los diferentes departamentos.

#### 4.12.2 Beneficio

Permite llevar un control de las solicitudes emitidas y obtener información específica de las mismas.

### 4.12.3 Pantalla

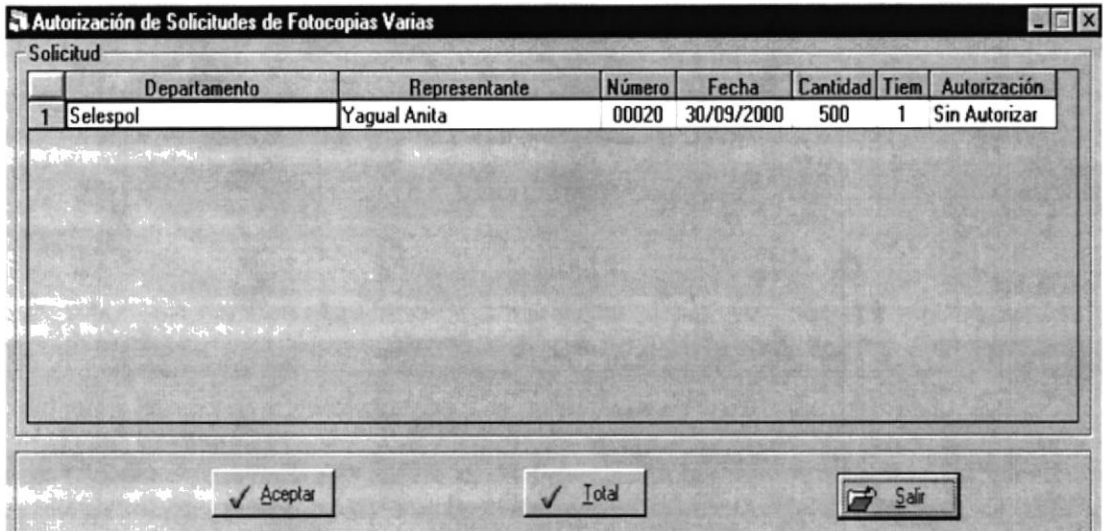

Figura 4.12 Autorización de Solicitud de Fotocopias Varias

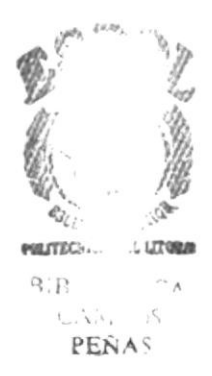

## 4.13 ENTREGA O DESPACHO DE SUMINISTROS

### 4.13.1 Objetivo

Con esta opción se podrán entregar los suministros a los diferentes departamentos según el número de la solicitud.

#### 4.13.2 Beneficio

Permite llevar un control de las solicitudes y obtener información específica de las mismas.

## 4.13.3 Pantalla

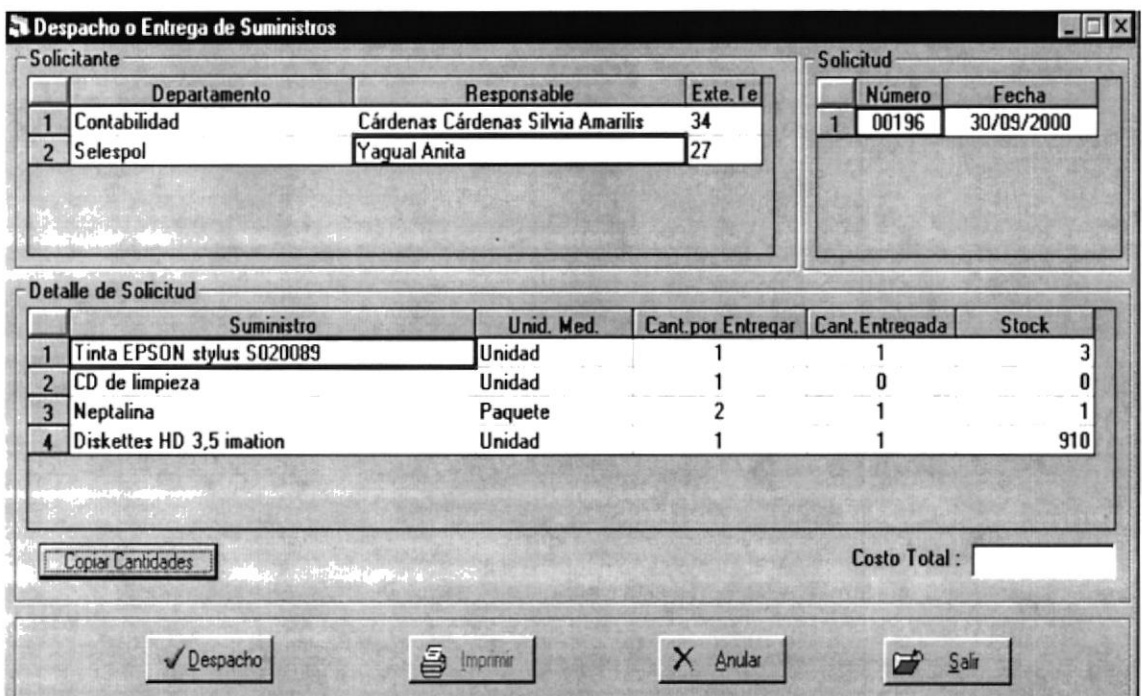

Figura 4.13 Entrega o Despacho de Suministros

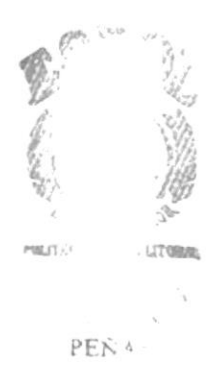

## 4.14 CONSULTA GENERAL DE SUMINISTROS POR TIPO

#### 4.14.1 Objetivo

Con esta opción se podrá obtener información de los suministros según Tipo.

#### 4.14.2 Beneficio

Permite llevar un control en cuanto a la existencia y un costo promedio de los suministros.

## 4.14.3 Pantalla

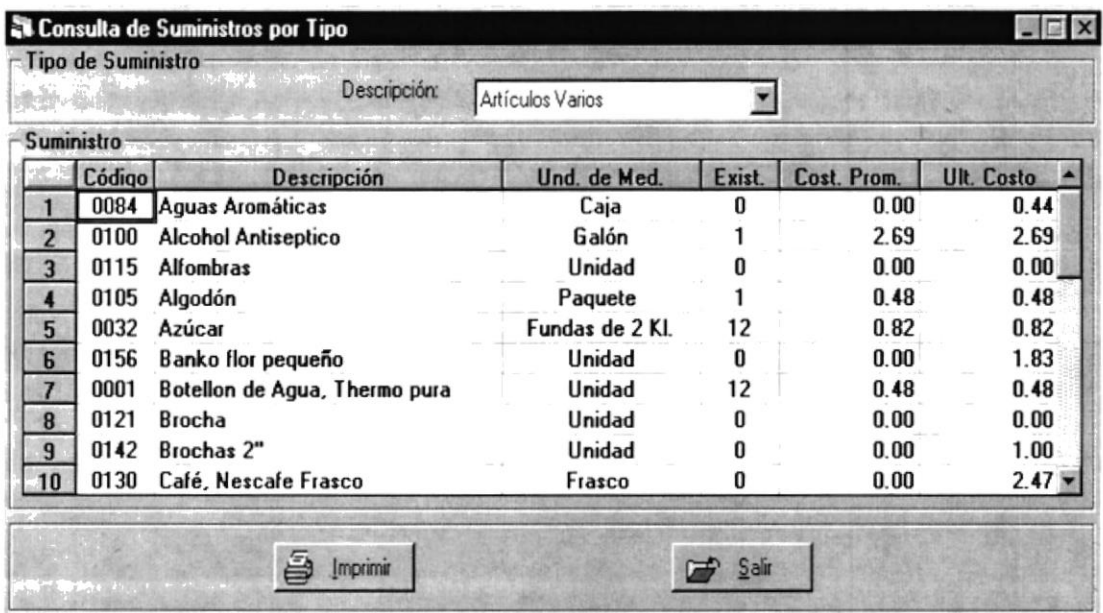

Figura 4.14 Consulta General de Suministros por Tipo

ofi,  $m_{\rm halo}$  .  $\frac{1}{4}\zeta_0^{\mu\nu}$  or

개 :

#### **SOLICITUDES** APROBADAS DE **4.15 CONSULTA** DE **SUMINISTROS**

#### 4.15.1 Objetivo

Con esta opción se podrá obtener una información detallada de las solicitudes aprobadas por los diferentes departamentos.

#### 4.15.2 Beneficio

Proporciona datos de consulta acerca de las solicitudes aprobadas.

## 4.15.3 Pantalla

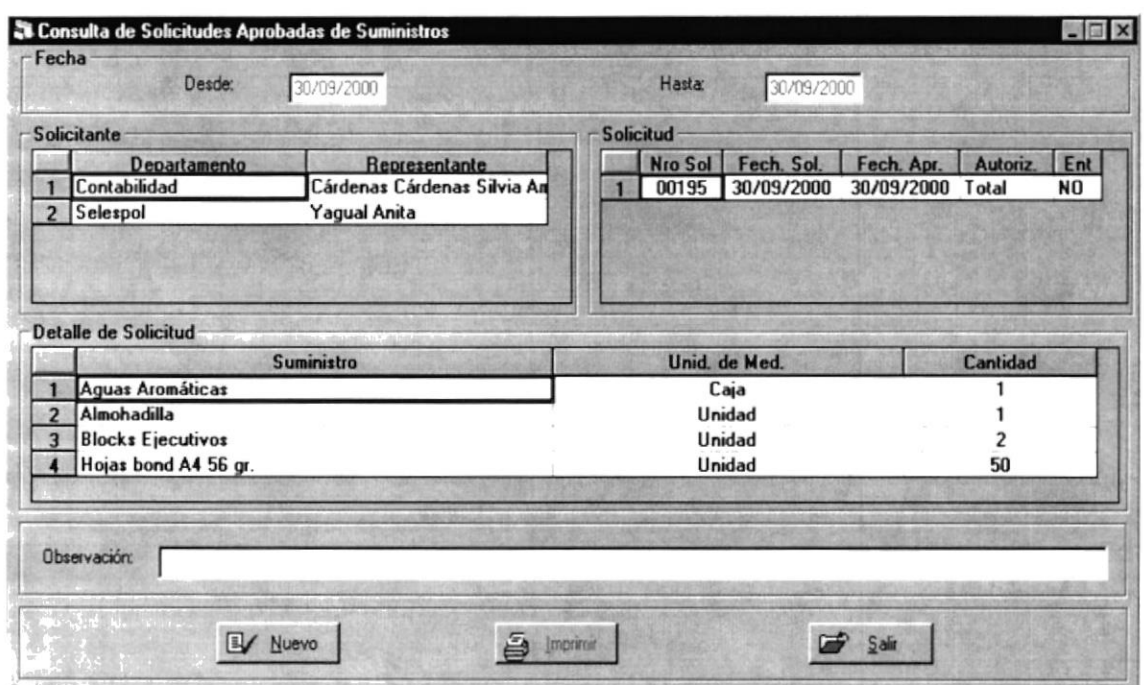

Figura 4.15 Consulta de Solicitudes Aprobadas de Suministros

#### **SOLICITUDES 4.16 CONSULTA** DE **PENDIENTES** DE **SUMINISTROS**

### 4.16.1 Objetivo

Con esta opción se podrá obtener una información detallada de las solicitudes pendientes; es decir sin autorizar, emitidas por los diferentes departamentos.

#### 4.16.2 Beneficio

Proporciona datos de consulta acerca de las solicitudes sin autorizar.

### 4.16.3 Pantalla

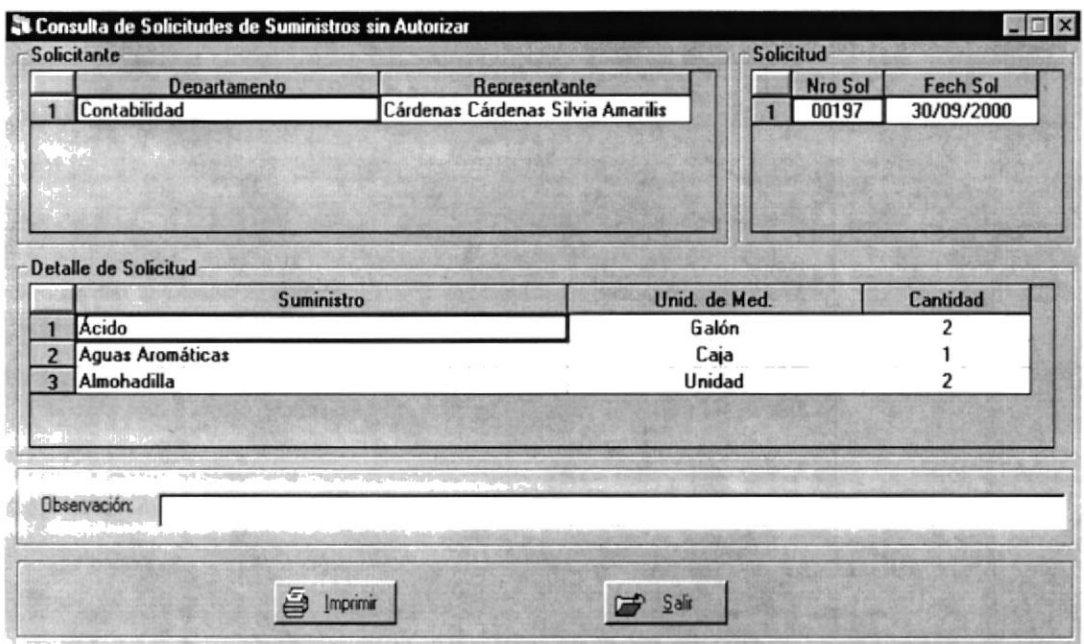

Figura 4.16 Consulta de Solicitudes Pendientes de Suministros

## 4.17 CONSULTA DE COSTOS DE SUMINISTROS SEGÚN **SUMINISTROS**

#### 4.17.1 Objetivo

Con esta opción se podrá obtener una información detallada de los costos de los suministros adquiridos según suministros.

#### 4.17.2 Beneficio

Proporciona datos de consulta acerca de los costos según rango de fechas.

## 4.17.3 Pantalla

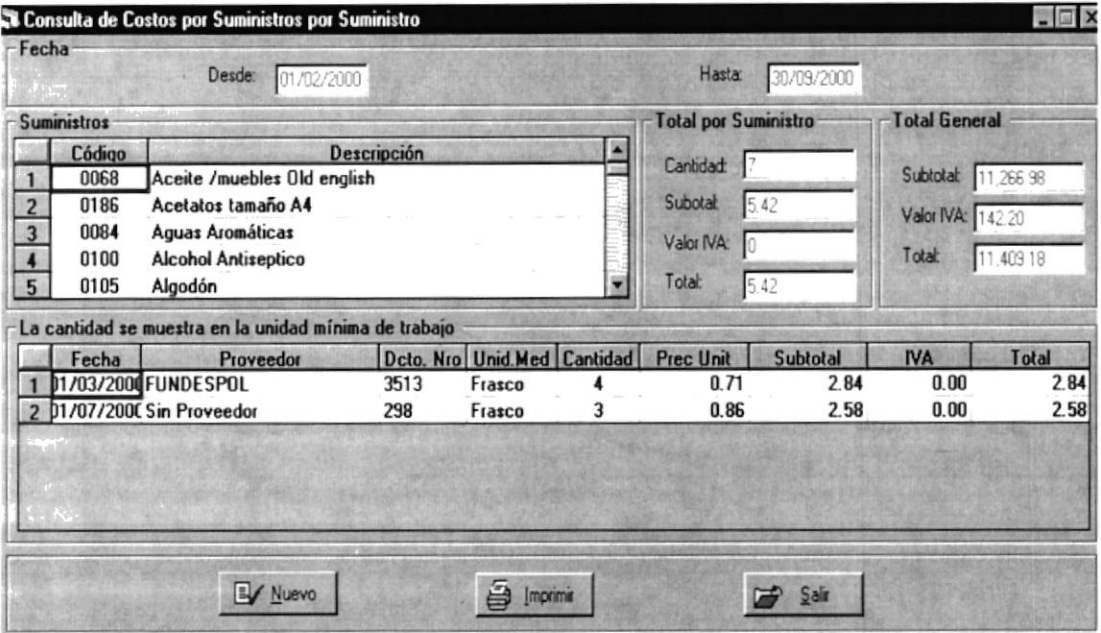

Figura 4.17 Consulta de Costos de Suministros según Suministros

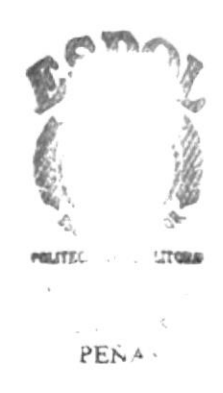

## 4.18 CONSULTA DE COSTOS POR DEPARTAMENTO

#### 4.18.1 Objetivo

Con esta opción se podrá obtener una información detallada de los costos que genera un determinado departamento.

#### 4.18.2 Beneficio

Proporciona datos de consulta acerca de los costos según rango de fechas.

### 4.18.3 Pantalla

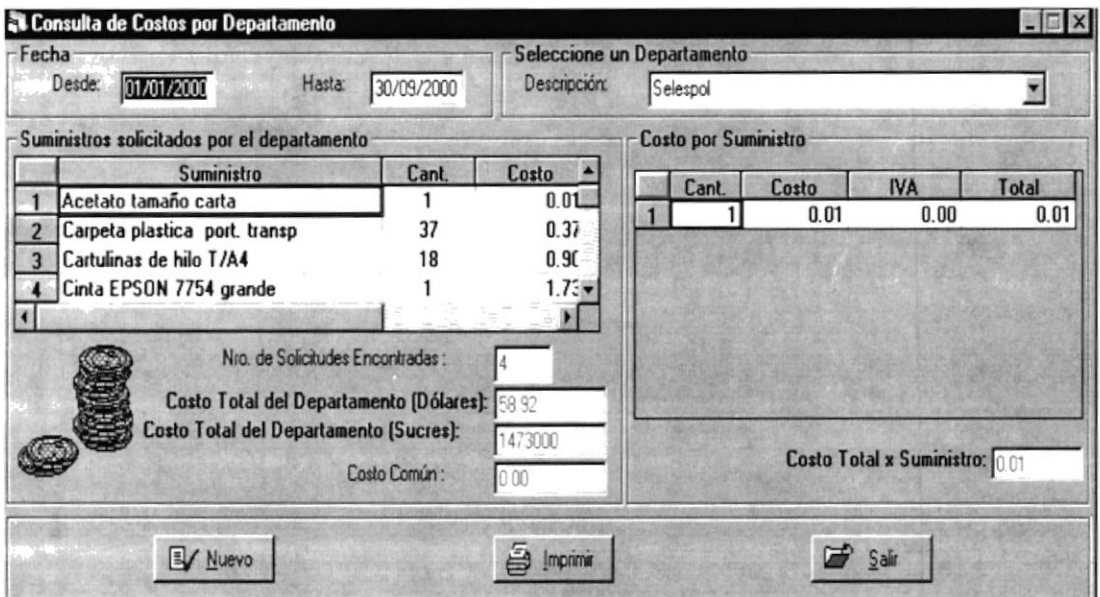

Figura 4.18 Consulta de Costos por Departamentos

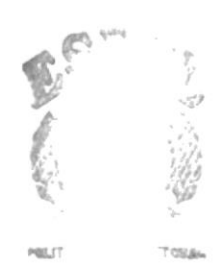

PENA.

#### **4.19 CONSULTA GENERAL** DE SUMINISTROS CON **EXISTENCIA**

#### 4.19.1 Objetivo

Con esta opción se podrá obtener una información general de los Suministros con existencia, ubicación y el costo total que genera cada uno de ellos.

#### 4.19.2 Beneficio

Proporciona una información global de los Suministros con existencia en bodega.

## 4.19.3 Pantalla

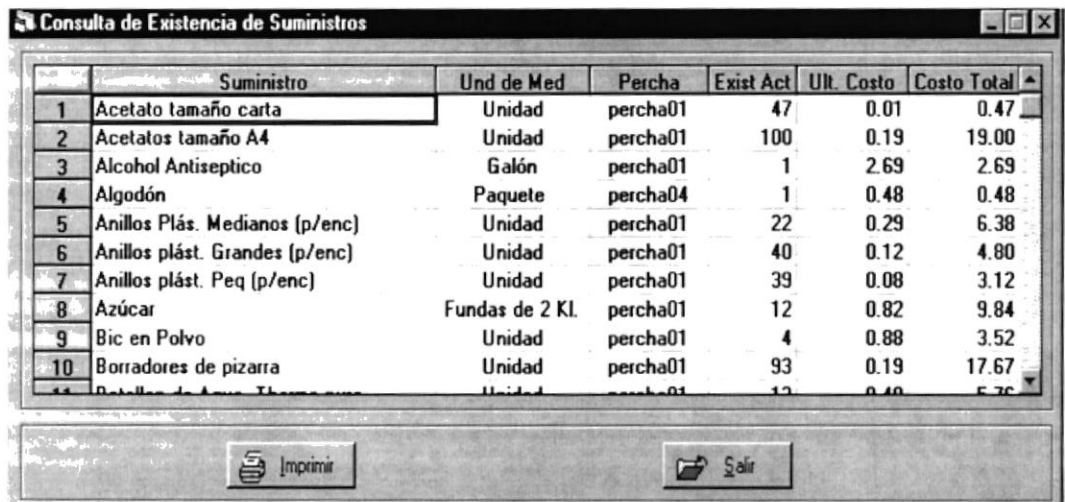

Figura 4.19 Consulta General de Suministros con Existencia

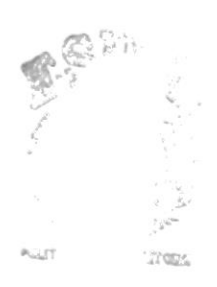

 $E_{\rm A}$